# **ЗАКЛАД ВИЩОЇ ОСВІТИ УНІВЕРСИТЕТ КОРОЛЯ ДАНИЛА**

# **Факультет суспільних в прикладних наук Кафедра інформаційних технологій**

на правах рукопису

### **Гриньків Василь Васильович**

УДК 340.11

### **Створення навчального сайту засобами веб програмування**

Спеціальність 121 – «Інженерія програмного забезпечення» Кваліфікаційна робота на здобуття освітнього ступеню бакалавра

> Науковий керівник кандидат технічних наук, доцент Ващишах Сергій Петрович

Івано-Франківськ – 2023

ЗВО «Університет Короля Данила» Факультет суспільних і прикладних наук Кафедра інформаційних технологій

Освітній ступінь: «бакалавр»

Спеціальність: 121 «Інженерія програмного забезпечення»

### **ЗАТВЕРДЖУЮ Завідувач кафедри**

«\_\_\_» \_\_\_\_\_\_\_\_\_\_\_\_\_\_2023 року

 $\overline{\phantom{a}}$  , and the set of the set of the set of the set of the set of the set of the set of the set of the set of the set of the set of the set of the set of the set of the set of the set of the set of the set of the s

## **З А В Д А Н Н Я**

## **НА КВАЛІФІКАЦІЙНУ РОБОТУ СТУДЕНТУ**

Гриньківа Василя Васильовича (прізвище, ім'я, по батькові студента)

1. Тема роботи Створення навчального сайту засобами веб програмування

керівник роботи Ващишах Сергій Петрович, кандидат технічних наук, доцент

затверджені наказом вищого навчального закладу від « **·** » 20 року  $N_2$ 

2. Строк подання студентом роботи

3. Зміст бакалаврської роботи (перелік питань, які потрібно розробити)

1. Характеристика типового веб-сайту, його роль в роботі закладу освіти

2. Види веб-сайтів закладів освіти. 3. Типова структура веб-сайту освітнього закладу. 4.Характеристика технологій конструювання сайтів. 5. Вибір технології створення веб сайту засобами html, сss, java script. 6. Дизайн веб сайту. 7. Створення інформаційної моделі веб-сайту. 8. Розробка контенту сайту. 9. Етапи створення веб-сайту. 10. Характеристика онлайн середовища CodeSandbox для розробки веб-сторінок. 11. Створення макету вебсайту закладу освіти "Чорнопотоківський ліцей".

4. Дата видачі завдання

## **КАЛЕНДАРНИЙ ПЛАН**

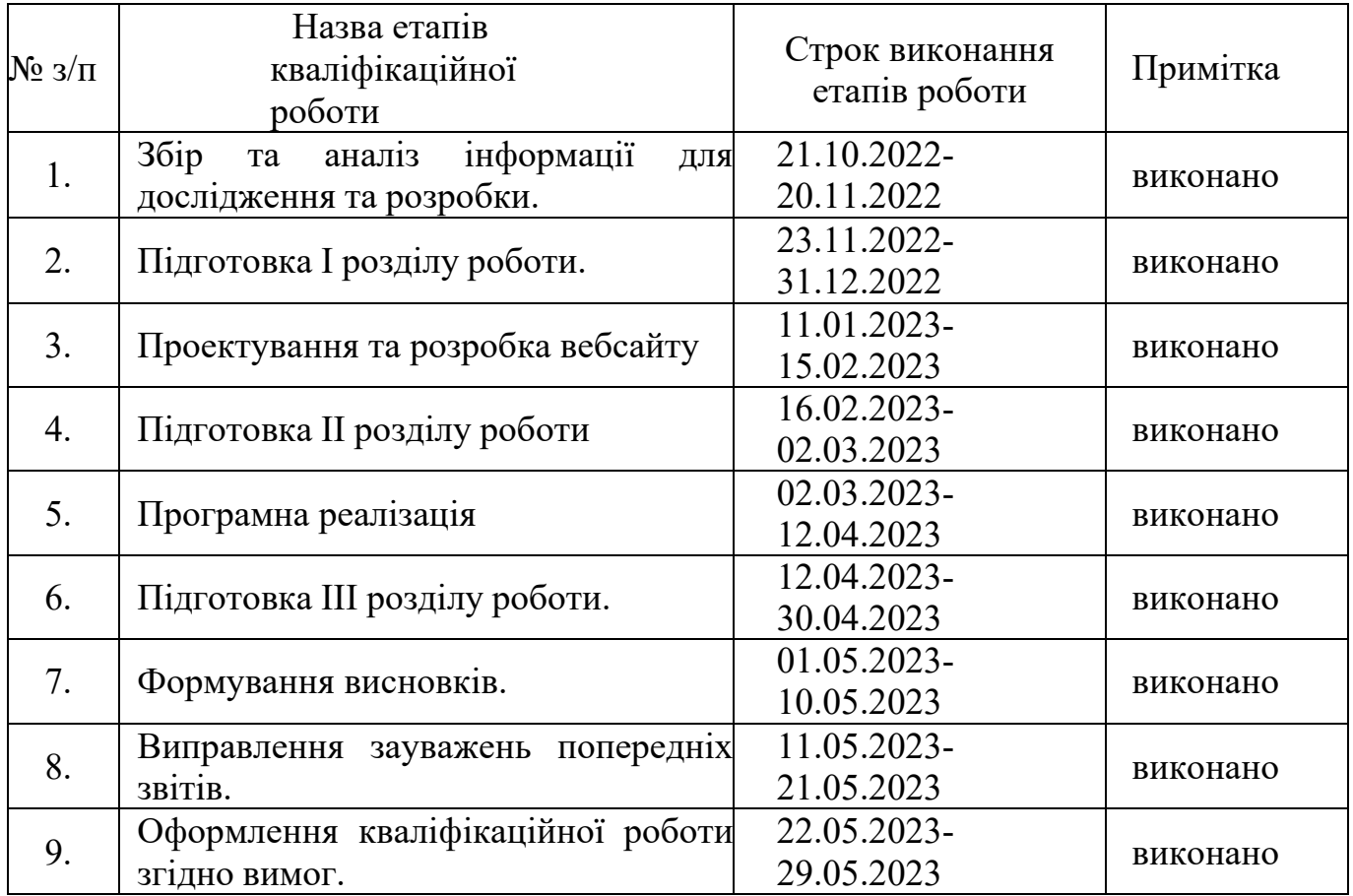

Студент \_\_\_\_\_\_\_\_\_\_\_\_\_\_ . Гриньків В. В.

(підпис) (прізвище та ініціали)

Керівник роботи \_\_\_\_\_\_\_\_\_\_\_\_\_\_\_ Ващишах С. П. (підпис) (прізвище та ініціали)

**Вихідні дані**:

Мова програмування JavaScript, СSS, HTML, онлайн середовище CodeSandbox.

### **Перелік графічного матеріалу (з точним зазначенням обов'язкових креслень):**

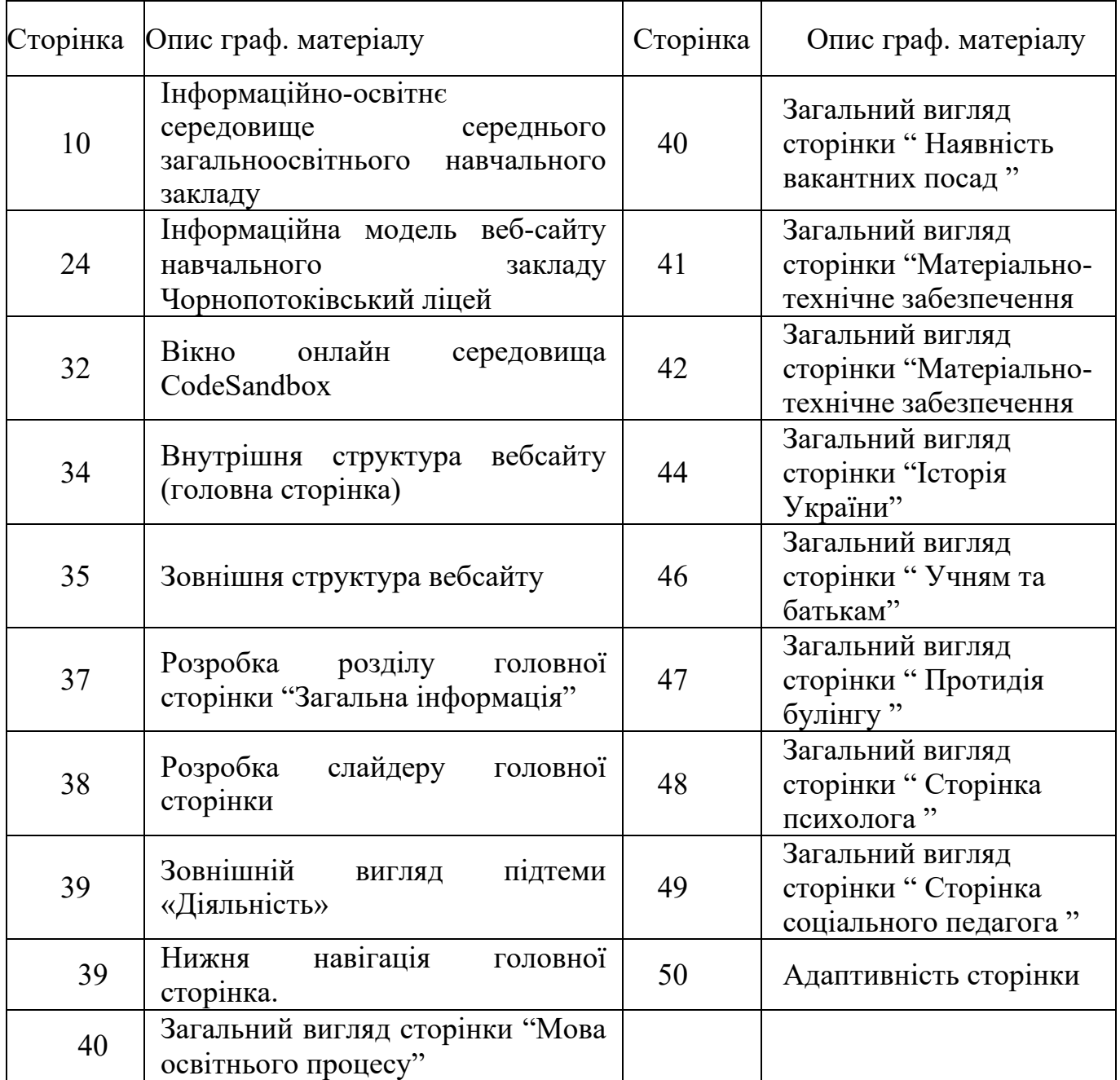

# Консультанти розділів роботи:

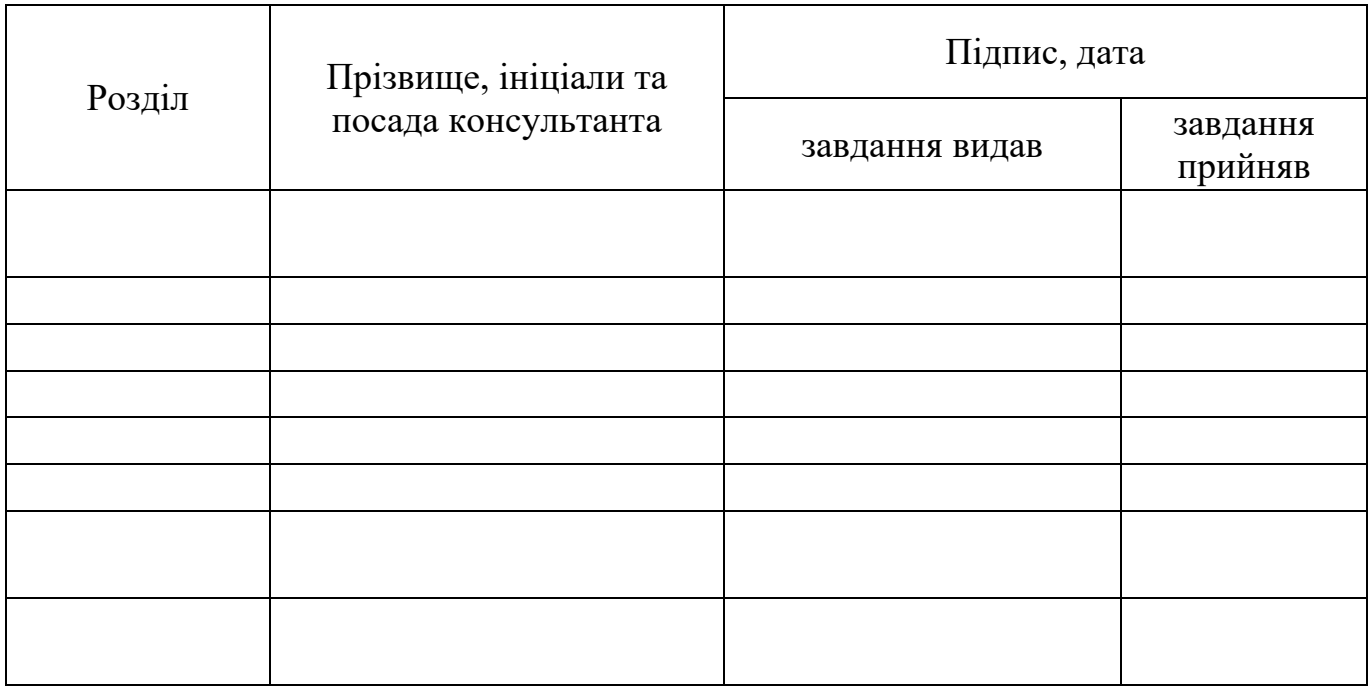

## **ЗМІСТ**

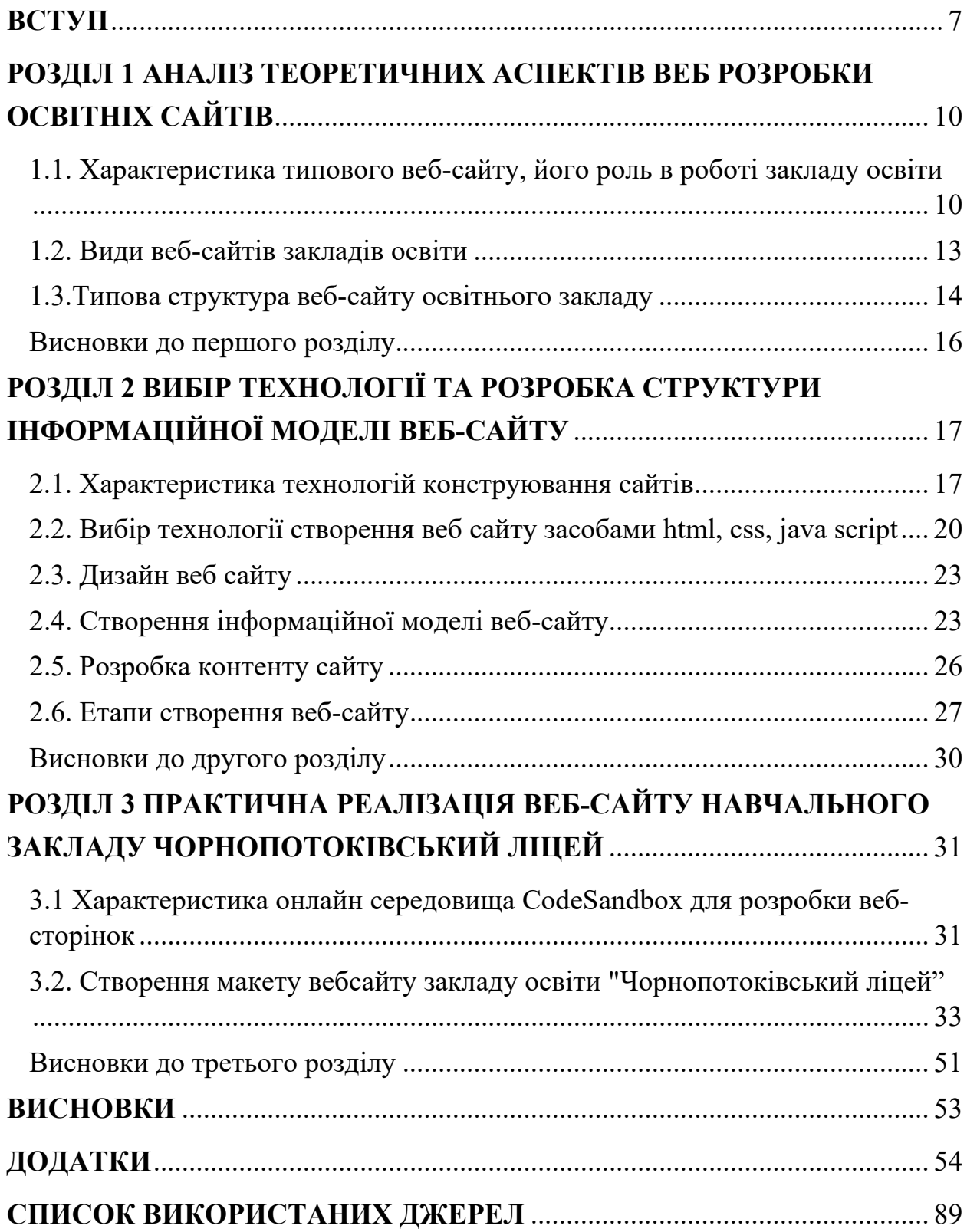

#### **ВСТУП**

<span id="page-6-0"></span>З кожним днем все більше людей освоюють можливості Інтернету, знаходять потрібну інформацію, користуються онлайн послугами, застосовують цифрові інструменти та сервіси у своїй професійній діяльності.

Створення веб-сайтів є актуальною задачею сучасної системи освіти в Україні. Це обумовлено тим, що їх створення відіграє важливу роль у функціонуванні освітнього закладу та його цифровізації. Використання сайту школою сприяє ефективному контролю якості освіти закладу, своєчасному висвітленню подій та заходів, інформуванню про надання освітніх послуг та залучення батьків до організації освітнього процесу. Створення сайтів для освітніх організацій користується значною популярністю, численні установи віддають цьому перевагу, оскільки освітні онлайн послуги щоразу у суспільстві зростають.

У зв'язку з цим більшість сучасних компаній, організацій або установ розміщують у мережі Інтернет свої власні веб-сайт, де розкриваються головні відомості про організацію, інформацію про її цілі, надають послуги та контакти. Створення веб-сайту – подія, яка підвищує репутацію будь-якого освітнього закладу. Якісний сайт, який вміщує в собі всю корисну інформацію, є візитною карткою даної установи, оскільки дає можливість показати всім свої успіхи та досягнення, розмістити важливу інформацію для зацікавлених осіб (учнів, батьків, викладачів, колег з інших навчальних закладів). Це також хороший спосіб поділитися результатами своєї діяльності, сформувати інформаційне освітнє середовище для учнів, батьків, викладачів.

Візуально привабливий, правильно сформований веб-сайт послужить кращою рекламою для школи, буде сприяти її розвитку і просуванню в майбутньому, підвищить ефективність взаємодії суб'єктів освітнього процесу. Тому питання створення моделі освітнього веб-сайту, яка за допомогою простого інструментарію може бути реалізована сільськими закладами освіти є, на даний час, доволі актуальним.

Веб-сайт навчального закладу не повинен бути тільки особистою справою його творця, а повинен передбачати роботу добре організованої команди людей, зацікавлених у підтримці функціонування і розвитку цього ресурсу протягом певного часу.

**Мета роботи** – дослідити принципи роботи веб-сайтів освітніх установ та на їх основі розробити сайт для "Чорнопотоківського ліцею Делятинської селищної ради".

Відповідно до мети дослідження сформульовано такі **завдання**:

- − проаналізувати основні властивості і характеристики навчальних сайтів освітніх установ, визначити їх завдання і функції;
- − окреслити аудиторію освітніх сайтів визначити їхні функції та інформаційні складові;
- − на основі проведеного аналізу вибрати і розробити оптимальну структуру освітнього сайту конкретного спрямування;
- − вибрати програмні засоби для реалізації сайту та розміщення його в мережі Інтернет;
- − розробити освітній веб-сайт для закладу загальної середньої освіти. **Об'єкт дослідження** – процес створення освітніх веб-сайтів.

**Предмет дослідження** - методика та програмні засоби розробки освітніх веб-сайтів.

**Методи дослідження** – синтез, узагальнення й концептуалізація, методи структурного аналізу, методи зворотного та елементарно-теоретичного аналізу, методи порівняльного і системного аналізу, проєктування й моделювання.

**Практичне значення одержаних результатів** дослідження полягає в тому, що розроблено інформаційну модель веб-сайту "Чорнопотоківський ліцей Делятинської селищної ради" з використанням новітніх підходів створення інформаційної структури та дизайну. Результати кваліфікаційної роботи рекомендується використовувати як готовий продукт до загального

перегляду, а також, як допоміжний матеріал в практичній діяльності закладу освіти.

### **Структура.**

Кваліфікаційна робота складається із вступу, трьох розділів, висновків, додатків та списку використаних джерел із 28 найменувань. Обсяг основної частини дослідження 48 сторінок.

## <span id="page-9-0"></span>**РОЗДІЛ 1 АНАЛІЗ ТЕОРЕТИЧНИХ АСПЕКТІВ ВЕБ РОЗРОБКИ ОСВІТНІХ САЙТІВ**

<span id="page-9-1"></span>**1.1. Характеристика типового веб-сайту, його роль в роботі закладу освіти**

Цифровізація освіти показує необхідність залучення у роботу закладів середньої освіти онлайн інструментів і сервісів. У сучасному освітньому процесі змінилося поняття навчання: засвоєння знань поступилося місцем вмінню знаходити та використовувати інформацію з різних джерел. Потрібно усвідомлювати, що освітнє середовище зараз інтегрується в глобальний інформаційний простір, і якщо певні кроки в цьому напрямку будуть втрачені, то освітні заклади, можуть залишитися поза межами розвитку сучасного суспільства. Сучасне суспільство хоче бачити освітні установи не лише як один із освітніх ресурсів, але й як простір для внутрішнього і зовнішнього розвитку.

Сучасні освітні веб-сайти є невід'ємною частиною навчального процесу, мають навчально-методичне призначення та слугують забезпеченню освітньої діяльності школярів і студентів і вважаються одним із основних елементів інформаційно-освітнього середовища [1].

Середовище навчального закладу – це місце, де відбуваються не лише уроки, зустрічаються та обмінюються думками не лише учні, вчителі, а й гості школи, це місце, де відбуваються цікаві зустрічі, концерти та свята, наукові семінари, діють відкриті лабораторії та проходять майстер-класи з різних галузей науки, мистецтва та техніки.

Під відкритим інформаційно-освітнім середовищем розуміється «єдиний інформаційно-освітній простір, побудований шляхом інтеграції інформації традиційних та електронних носіїв, що містить електронні бібліотеки, окремі бази даних, навчальний та методичний комплекс

оптимально структурований, розширений дидактичний апарат, в якому діють принципи нової педагогічної системи» (рис. 1.1) [2].

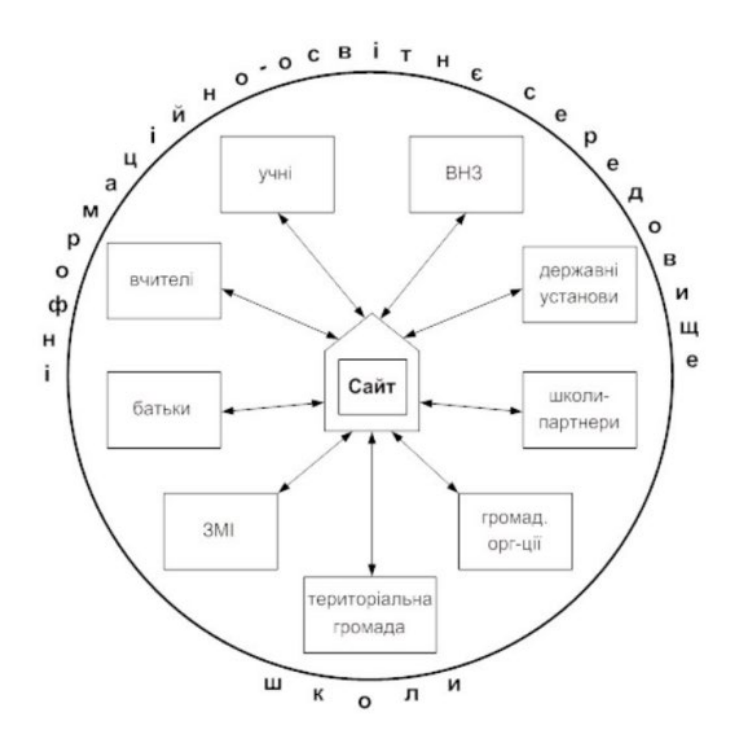

Рис 1.1. Інформаційно-освітнє середовище середнього загальноосвітнього навчального закладу

Освітній веб-сайт є ефективним інструментом для вирішення завдань розширення освітніх можливостей організації дистанційного навчання, демонстрації діяльності учнів і вчителів відвідувачам Інтернету, надання інформаційної підтримки учням і вчителям, проведення дистанційних семінарів, батьківських зборів та зустрічей.

Завданнями веб-сайту є:

презентація навчального закладу освіти в просторах Інтернету;

інформування про особливості навчального закладу, освітні стандарти, освітні програми та плани, що реалізуються в освітньому процесі, загальні відомості про педагогічний колектив, історію закладу, досягнення тощо;

інформаційно-освітнє забезпечення діяльності учасників освітнього процесу, зокрема доступ до необхідних інформаційних та освітніх ресурсів, форм дистанційного навчання тощо;

забезпечення прозорості діяльності навчального закладу та висвітлення його діяльності в мережі Інтернет;

взаємодія всіх суб'єктів освітнього процесу: адміністрації, педагогічного колективу, учнів, їх батьків (опікунів, осіб, які їх замінюють), соціальних партнерів закладу;

створення умов для мережевої взаємодії з іншими закладами, спрямованої на вирішення першочергових питань в організації навчального процесу, надання відвідувачам сайту можливості поставити запитання та отримати на них відповіді тощо;

− обмін освітнім досвідом;

− сприяння творчій діяльності педагогічних, науково-педагогічних працівників та студентів у системі освіти;

звітування про досягнення навчального закладу, результати залучення педагогів та/або здобувачів освіти до інноваційної, науководослідної та експериментальної діяльності;

− розвиток інтересу бажаючих здобувачів освіти в науковоінноваційній діяльності, зокрема з використанням інформаційних технологій [3].

Можна стверджувати, що веб-сайт для вчителів навчального закладу слугуватиме місцем встановлення контактів, обміну досвідом, участі в різноманітних освітніх програмах, обміну матеріалами та досвідом викладання. А для учнів - це довідкове джерело інформації, де можна знайти розклади, додаткові курси та заняття, гуртки, а також посилання на тематичні освітні сайти. Учням також будуть цікаві оголошення про шкільні конкурси та олімпіади. Веб-сайт дозволить учням не тільки створювати і публікувати документи, а і отримувати додаткову інформацію від викладачів, та брати участь в обговореннях та пропонувати нові теми для публікацій. Веб-сайт буде

корисним і для батьків, оскільки вони можуть отримати не тільки загальну інформацію про діяльність школи, педагогічний склад, особливості навчання та перелік документів про вступ до школи [6], але й успішність і досягнення своїх дітей.

### <span id="page-12-0"></span>**1.2. Види веб-сайтів закладів освіти**

Під час переддипломного дослідження мною було проаналізовано діючі веб-сайти освітніх навчальних закладів. Для пошуку веб-сайтів використовувалась найбільша пошукова система Google. За нашим запитом знайшлося приблизно 250 тисяч результатів. В залежності від змісту сайт закладу освіти може бути різних типів, такі веб-сайти називаються багатофункціональними. Сайти освітніх закладів поділяються на такі види: сайти навчальних закладів, сайти довідкового [характеру,](https://ua-referat.com/%D0%A5%D0%B0%D1%80%D0%B0%D0%BA%D1%82%D0%B5%D1%80) сайти наукових досліджень, сайти дистанційної освіти, сайти змагальних та інформаційних Інтернет-проєктів, сайти типу віртуальних [методичних](https://ua-referat.com/%D0%9C%D0%B5%D1%82%D0%BE%D0%B4%D0%B8%D1%87%D0%BA%D0%B0) об'єднань, сайти для поширення [культурної](https://ua-referat.com/%D0%9A%D1%83%D0%BB%D1%8C%D1%82%D1%83%D1%80%D0%B0) та освітньої інформації, консультативні сайти та освітні портали [7].

Сайти навчальних закладів створюються для забезпечення інформаційної підтримки та комунікації, сприяють у проведенні різноманітних конкурсів. На таких сайтах студенти та учні можуть мати свої власні акаунти. крім того, деякі установи загальної середньої освіти організовують дистанційні батьківські збори за допомогою веб-сайтів.

Сайти навчальних закладів можна поділити на: сайти вищих навчальних закладів, сайти закладів загальної середньої освіти (початкових шкіл, ліцеїв, гімназій), сайти факультетів та кафедр вузів, а також на сайти установ професійної освіти [8].

Сайти наукових досліджень можна поділити на декілька підвидів: сайти дослідних робіт наукових працівників, викладачів, учнів, студентів, вчителів (наприклад, <http://cikavahimiya.blogspot.com/> - сайт вчительки хімії Галини Левицької); сайти "творчі майстерні" (наприклад, users.omskreg.ru /  $\sim$  kolosov / school / programs / - дистанційна [школа](https://ua-referat.com/%D0%A8%D0%BA%D0%BE%D0%BB%D0%B0) творчості); сайти "наукові лабораторії"; сайти навчальних та науково-дослідних центрів. Та багато інших.

Я проаналізував десятки сайтів навчальних закладів. До переваг слід віднести те, що в більшості веб-сайтів інтуїтивно зрозумілий інтерфейс, немає нав'язливої реклами. добре видно контактну інформацію, зручне головне та додаткове меню. Майже у всіх виконані вимоги та рекомендації до освітніх сайтів.

Однак, потрібно виділити і ряд недоліків. Відсутня форма вступу до школи, немає можливості поставити запитання. Немає реєстрації користувачів. Немає розкладу предметів. Немає пошуку по сайту.

На основі проведеного аналізу веб-сайтів можна зробити такі висновки:

1. Необхідно проводити тестування на кожному етапі.

2. Необхідний дизайн сайту, зручний для користувачів.

3. Необхідна наявність елементів: «Вступ до школи, «Реєстрація», «Розклад предметів».

#### <span id="page-13-0"></span>**1.3.Типова структура веб-сайту освітнього закладу**

Наповнення сайту інформацією формується відповідно до вимог нормативних документів та статуту навчального закладу щодо суспільнозначущої інформації як для всіх учасників та учасниць освітнього процесу, так і для інших зацікавлених осіб.

Інформаційні матеріали сайту мають бути опубліковані державною мовою та (у разі необхідності) іншими мовами.

Веб-сайт, який представляє деяку організацію, називається корпоративним або офіційним сайтом організації. До офіційного сайту ставлять більш суворі вимоги в частині інформаційного вмісту, графічного дизайну, навігації [4].

Типова структура веб-сайту освітнього закладу може включати наступні елементи:

Головна сторінка: Це сторінка, на якій відвідувачі вперше потрапляють на сайт. Вона має містити загальну інформацію про освітній заклад, важливі анонси, посилання на ключові розділи сайту та інші корисні ресурси.

Про нас: Цей розділ має містити детальну інформацію про освітній заклад, його історію, місію та цінності, керівництво, викладацький склад та будь-які інші важливі факти [5].

Навчальні програми: В цьому розділі слід представити інформацію про доступні навчальні програми, спеціальності, курси та інші навчальні можливості. Можна надати опис кожної програми, її тривалість, вимоги для вступу та можливості для студентів після закінчення [10].

Вступ: У цьому розділі варто розмістити інформацію про процедуру вступу, вимоги, календар вступних випробувань та додаткові матеріали, які можуть бути корисними для потенційних учнів.

Розклад та академічний календар: В цьому розділі можна розмістити актуальний розклад занять, іспитів та інших подій, які відбуваються в освітньому закладі. Також варто включити інформацію про академічний календар, з урахуванням семестрів, канікул та інших важливих подій [11].

Вчительський колектив: У цьому розділі можна представити профілі викладачів та співробітників, їх кваліфікацію, область досліджень або особисті ін Веб-сайт навчального закладу відіграє важливу роль в організації освітньої діяльності, він забезпечує інформаційну підтримку учнів та їх батьків, надає методичну допомогу колегам інших навчальних закладів.Для педагогів вебсайт це майданчик для обміну досвідом, створення контактів зі своїми колегами з інших населених пунктів, а також і країн. Вебсайт дає можливість брати участь у партнерських програмах у рамках вітчизняних та іноземних освітніх програм з обміну методичними матеріалами, готовими уроками та педагогічним досвідом [12].

Для батьків веб-сайт – це насамперед інформаційний ресурс. Використовуючи сайти шкіл та інших освітніх закладів, батьки мають можливість порівнювати їх і робити вибір де навчатиметься їхня дитина, крім того батьки мають можливість на відстані стежити за успіхами своїх дітей, та брати участь у житті школи.

#### **Висновки до першого розділу**

<span id="page-15-0"></span>Рівень розвитку інформаційних технологій роблять веб-сайт ключовим засобом заявити про себе всьому світу. Зараз будь-яка серйозна організація має своє представництво в інтернеті. Результати аналізу веб-сайтів навчальних закладів показали, що є необхідність для створення такого порталу, з урахуванням сучасного розвитку технологій та поширення, який буде ефективним інструментом для вирішення задачі розширення освітніх можливостей заочного навчання, організації дистанційної освіти, відображення діяльності учнів і педагогів для зовнішніх відвідувачів мережі Інтернет, інформаційної підтримки учнів і вчителів, проведення дистанційних батьківських зборів, семінарів, конкурсів.

Створення такого порталу буде сприяти збільшенню престижу закладу, створенню позитивної думки суспільства щодо високого авторитету закладу і якості його освітніх послуг та дозволить вивести діяльності закладу на якісно новий, вищий рівень розвитку.

Використання розробленого веб-сайту навчально закладу допоможе заощадити час його користувачам, вирішити завдання надання інформації, надасть нові можливості подання інформації у вигляді графіки, аудіо і відео інформаційних записів, доступних з бідь якої точки Землі.

# <span id="page-16-0"></span>**РОЗДІЛ 2 ВИБІР ТЕХНОЛОГІЇ ТА РОЗРОБКА СТРУКТУРИ ІНФОРМАЦІЙНОЇ МОДЕЛІ ВЕБ-САЙТУ**

### <span id="page-16-1"></span>**2.1. Характеристика технологій конструювання сайтів**

Успіх веб-сайту багато в чому залежить від обраної платформи, або система СMS. Ця абревіатура перекладається як Content Management System і саме на обраній платформі буде надалі функціонувати інтернет-ресурс. Для того, Щоб правильно вибрати платформу, потрібно знати плюси і мінуси кожного варіанту.

Платформа для сайтів Joomla (Джумла)

Joomla є однією з популярних платформ для створення веб-сайтів і управління контентом. Вона була випущена у 2005 році і зарекомендувала себе як стабільна та розширювана платформа.

Розглянемо особливості даної платформи:

- 1. Має широкий вибір розширень і модулів, які дозволяють розширити функціональність вашого веб-сайту. Існує велика кількість безкоштовних та комерційних розширень, які ви можете використовувати для додавання нових можливостей до свого сайту.
- 2. Дозволяє використовувати різні шаблони для дизайну свого сайту. Ви можете вибрати готовий шаблон з великого каталогу або створити власний дизайн, використовуючи HTML, CSS та PHP.
- 3. Надає зручні інструменти для управління контентом на веб-сайті. Ви можете легко додавати, редагувати і видаляти статті, зображення, відео, аудіо та інші типи контенту.
- 4. Підтримує створення веб-сайтів з багатомовним контентом. Ви можете створити сайт з різними мовами і налаштувати переклади для кожної мови.
- 5. Має активну спільноту користувачів і розробників. Ви можете знайти багато ресурсів, форумів і документації, які допоможуть вам

вирішити будь-які проблеми та питання, що виникають під час роботи з Joomla.

Для роботи з Joomla потрібен веб-сервер з підтримкою PHP та базою даних MySQL. Також можна встановити Joomla на локальному сервері для тестування та розробки [13].

Платформа для сайтів MODx

MODx (сьогодні відома як MODX) є відкритою системою керування контентом (CMS) та платформою розробки для створення та управління вебсайтами. MODX була створена з орієнтацією на гнучкість, розширюваність та надійність.

До особливостей MODX належить:

- 1. MODX дозволяє визначати свою власну структуру сайту та контенту без обмежень шаблонами чи стандартними моделями даних.
- 2. Можна використовувати готові шаблони або створювати власні для візуального оформлення свого сайту. MODX підтримує HTML, CSS, JavaScript та інші технології для розробки шаблонів.
- 3. Має широкий спектр розширень та модулів, які дозволяють розширити функціональність сайту. Можна використовувати готові розширення або створювати власні, використовуючи MODX API.
- 4. Надає вбудовані інструменти для оптимізації пошукової видимості вашого сайту. Ви можете налаштовувати метатеги, URL-адреси та інші параметри для поліпшення SEO.
- 5. Підтримує створення багатомовних сайтів з різними мовами та локалізацією.

MODx працює на базі веб-сервера з підтримкою PHP і бази даних MySQL. Потрібно встановити MODx на сервер або хостинг та налаштувати з'єднання з базою даних.

Платформа для сайтів CMS WordPress (Вордпрес)

WordPress є однією з найпопулярніших в світі систем керування контентом (CMS) для створення та управління веб-сайтами. Він простий у використанні і має широкі можливості для розширення та налаштування.

Основні особливості WordPress:

1. Має інтуїтивний і легкий у використанні інтерфейс, який дозволяє легко створювати нові сторінки, додавати контент, зображення та відео без необхідності знання програмування.

2. Має велику та активну спільноту користувачів та розробників, які надають підтримку, теми оформлення та розширення (плагіни), що дозволяють розширити функціональність сайту.

3. Дозволяє використовувати тисячі безкоштовних та платних тем оформлення, які змінюють зовнішній вигляд сайту. Також доступно багато плагінів, які додають різні функціональні можливості, такі як розширена форма зворотного зв'язку, інтеграція з соціальними мережами, оптимізація пошукової видимості та інше.

4. Привертає увагу пошукових систем, оскільки має оптимізовану структуру URL-адрес, можливість встановлення метатегів, автоматичне створення карт сайту та інші SEO-інструменти.

5. Має вбудовані можливості блогування, що дозволяють легко публікувати нові записи, додавати коментарі та взаємодіяти зі своїми читачами.

Для використання WordPress потрібен веб-сервер з підтримкою PHP та базою даних MySQL. Багато хостинг-провайдерів пропонують автоматичну установку WordPress через панель керування хостингом

<span id="page-19-0"></span>**2.2. Вибір технології створення веб сайту засобами html, сss, java script**

Всесвітня павутина складається з веб-сторінок, які створено у форматі HTML (HyperТext Markup Language, «мова розмітки гіпертексту»).

Класичні технології SSI, CSS і DHTML використовуються для створення вебсайт, які пропонують естетику, функціональність, надійність, легкість управління та економію на оплаті хостингу.

Інтерактивність сайту досягається за рахунок використання технологій JavaScript, яка забезпечує ефективний зворотній зв'язок з відвідувачем сайту.

Поєднання технологій PHP і MySQL зазвичай використовується для розробки інтерактивних веб-баз даних (вебсайтів, каталогів, електронних магазинів, курсів дистанційного навчання) будь-якого розміру та конфігурації веб-додатків.

HTML (Hypertext Markup Language) є основною мовою розмітки для створення веб-сторінок. Вона використовується для структурування та визначення вмісту веб-сторінок, що відображаються в інтернеті. Основна мета HTML полягає в тому, щоб визначити, яким чином браузер має відображати вміст веб-сторінки.

Основні функції HTML включають:

Структура сторінки: HTML дозволяє визначити структуру веб-сторінки, включаючи заголовки, абзаци, списки, таблиці, форми, зображення та інші елементи. Вона допомагає організувати вміст сторінки та встановити взаємозв'язки між різними елементами.

Відображення вмісту: Завдяки HTML браузер може правильно інтерпретувати та відображати різні типи вмісту, такі як текст, зображення, відео, аудіо, гіперпосилання та інше. HTML вказує браузеру, як відображати та форматувати ці елементи на веб-сторінці.

Розмітка та стиль: HTML дозволяє використовувати теги та атрибути для визначення стилю та розмітки веб-сторінки. Ви можете задавати розміри шрифтів, кольори, вирівнювання, відступи, рамки та інші властивості для елементів сторінки.

Створення гіперпосилань: HTML дозволяє створювати гіперпосилання, які дозволяють користувачам навігувати між різними веб-сторінками.

Сумісність з браузерами: HTML є стандартом, який визначає, як браузери повинні інтерпретувати та відображати веб-сторінки. Вона підтримується всіма основними веб-браузерами і дозволяє створювати сторінки, які можна переглядати на різних платформах та пристроях.

В цілому, HTML є важливим інструментом для створення веб-сторінок і забезпечує їх коректне та зручне відображення для користувачів в Інтернеті.

Зараз існує кілька типів мов розмітки HTML. HTML5 використовується найчастіше. Вона реалізує багато нових синтаксичних функцій, таких як  $\langle$ video> i $\langle$ audio> [3].

JavaScript — це мова сценаріїв на основі прототипу. JavaScript використовується як вбудована мова для програмного доступу до об'єктів програми. Найбільш поширеним є використання у браузерах як мова сценаріїв для інтерактивних вебсторінок.

На JavaScript вплинуло багато мов. Але метою було зробити мову схожою на Java, щоб не програмісти могли легко її використовувати.

Область застосування дуже широка. Веб-додатки використовують JavaScript на стороні клієнта веб-додатків: клієнт-серверні програми, де клієнт діє як браузер, а сервер — як вебсервер. Логіка розподілена між сервером і клієнтом. Обмін інформацією відбувається через глобальну мережу. Основна перевага полягає в тому, що клієнти не залежать один від одного, тому вебдодатки є кросплатформними сервісами.

Елемент <script> </script> використовується для додавання JavaScript на сторінку.[22].

CSS — це формальна мова для опису зовнішнього вигляду документа, написаного за допомогою мови розмітки.

CSS (Cascading Style Sheets) — це технологія опису зовнішнього вигляду документа, що створено засобами HTML, XML і XHTML.

В основному використовується для опису та дизайну зовнішнього вигляду сторінок. Також вона використовується для визначення та встановлення кольорів, шрифтів і позиціонування частини блоку іншого представлення зовнішнього вигляду. Основна мета розробки – відокремити опис логічної структури сторінки від опису її зовнішнього вигляду. Таке розділення підвищує доступність документа, забезпечуючи гнучкість і контроль над його представленням.

До появи CSS дизайн сторінки створювався лише за допомогою інструментів HTML у вмісті самого документа. З появою CSS стало можливим розділити вміст і подання документа. Це дозволило легко застосувати один стиль теми до багатьох документів, а також його модифікації.

Переваги:

- − кілька тем для перегляду;
- − зменшення часу завантаження сторінки шляхом переміщення перегляду даних в окремий файл CSS;
- − проста зміна теми, не потрібно редагувати кожну сторінку, просто змінити файл CSS самостійно;
- − додаткові варіанти оформлення.

Недоліки:

- − різні макети відображення в різних браузерах, які по-різному обслуговують той самий CSS;
- − часта необхідність змінити не лише файл CSS, але й теги HTML, пов'язані з CSS. [17].

Переваги верстки CSS при створенні сайтів є тим, завдяки чому ми вибрали її як базову технологію.

#### <span id="page-22-0"></span>**2.3. Дизайн веб сайту**

Сучасний Інтернет - це складна структурована система, можливості мережі дозволяють швидко передавати дані на великі відстані. Розвиток мережі з часом розвивається все швидше і швидше. Однією з особливостей розробки стала потреба у фахівцях зі створення та просування дизайнерських рішень для дизайну сайтів. Процес проектування називається веб-дизайном.

Основними елементами веб-сторінки є фон, текст і гіпертекстові посилання. Їх ефективне використання у поєднанні з гамою кольорів може зробити її набагато привабливішою. Основна вимога – чіткий контраст між кольором тексту та фоном сторінки. Це необхідно для того, щоб було зручно його читати. Цей контраст повинен виражатися в яскравості та насиченості сторінки різними кольорами при читабельному розмірі тексту [18].

### <span id="page-22-1"></span>**2.4. Створення інформаційної моделі веб-сайту**

Світова практика розвитку та використання інформаційнокомунікаційних технологій демонструє тенденцію до змін традиційних форм організації навчального процесу в умовах інформаційного суспільства. Разом з тим змінюється сутність навчання, методики які в ньому використовуються, дидактичні підходи, технології та стилі.

Основні направлення розвитку та впровадження інформаційнокомунікаційних технологій в сфері освіти направлені на інформаційноресурсне та методичне забезпечення досягнення системного ефекту в області управління та розвитку освіти, економічних механізмів в указаних сферах а також підвищення якості та доступності всіх рівнів освіти на основі та з використанням інформаційно-комунікаційних технологій [28].

Сьогоднішній рівень інформатизації системи освіти виріс наскільки, що без продуманої стратегії її розвитку подальші кроки вперед будуть просто

безглуздим витрачанням ресурсів. На перший план повинна ставитись задача проектування єдиної інформаційної моделі освітньої середи навчального закладу, що буде забезпечувати удосконалення навчання та виховання навчаючих учнів на основі використання інформаційних та комунікаційних технологій, підвищення інформаційної культури суб'єктів навчального процесу [19].

Розроблена інформаційна модель веб-сайту "Чорнопотоківського ліцею" дає змогу всім суб'єктам навчального процесу швидко отримувати інформацію згідно їх запитів та потреб. Даний веб-сайт виконує такі завдання:

- інформаційні (надання актуальної інформації про діяльність закладу);

- комунікативні (обмін інформацією між представниками закладу та його користувачами);

- методичні (ознайомлення з процесом, формами та методиками навчання, а також науковою та дослідницькою діяльністю).

Побудована інформаційна модель дозволяє наочно побачити майбутній контент веб-сайту закладу і відредагувати його до опублікування в мережевому просторі.

На рисунку представлено схему інформаційної моделі навчального закладу (рис 2.1) [9].

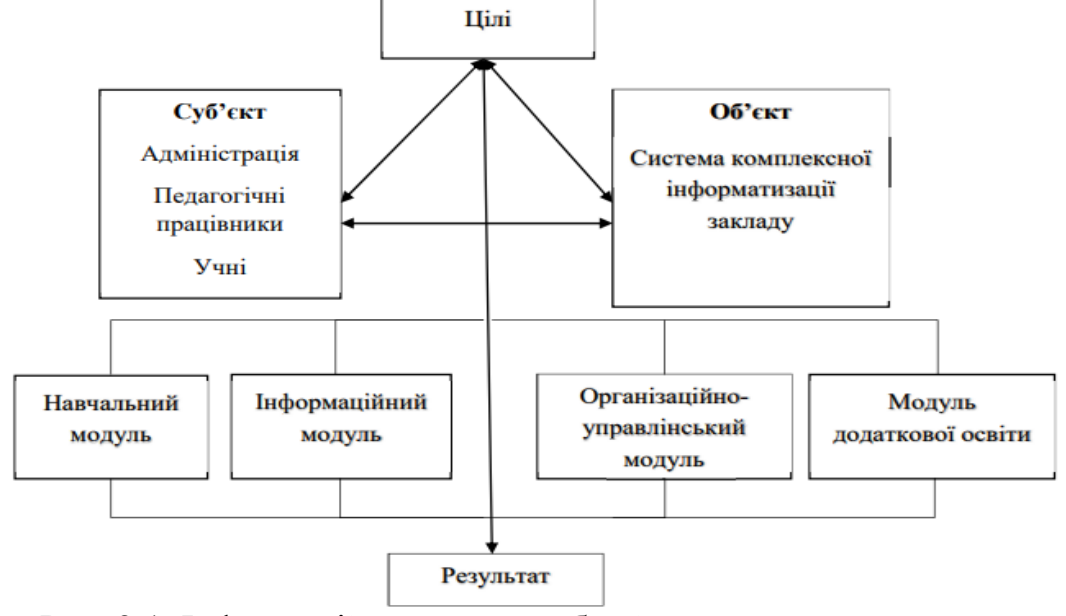

Рис. 2.1. Інформаційна модель веб-сайту навчального закладу Чорнопотоківський ліцей

Розроблена інформаційна модель показує головні особливості організаційної структури навчального закладу та провідні напрями його діяльності.

Для результативного функціонування контенту даного веб-сайту навчального закладу Чорнопотоківський ліцей в освітньому інтернет-просторі було визначено подальші перспективні напрями його роботи, пов'язані з удосконаленням формування грамотного, ефективного інформаційного наповнення:

- − розробка та дотримання єдиних методичних основ виробництва та розповсюдження сучасних електронних навчальних документів закладів освіти;
- − посилення інтеграційних тенденцій у діяльності сучасних закладів освіти на основі використання інтернет-технологій;
- − вдосконалення технічного та технологічного забезпечення доступу до освітніх електронних документів для суб'єктів;
- − підвищення кваліфікації вчительського складу навчального закладу щодо вільного володіння інтернет-технологіями, засобами електронних комунікацій та опанування, таким чином, функцій тьютора та модератора [16].

Тому при розробці було виділено основні характеристики структури сайту навчального закладу:

- − потужний інформаційний контент,
- − грамотна і зручна побудова сайту,

− зручна система навігації.

Адже користувач відвідує веб-сайт з метою пошуку й отримання інформації, що й зумовлює важливість та актуальність вивчення та моделювання інформаційного наповнення веб-сайту закладу [26].

### <span id="page-25-0"></span>**2.5. Розробка контенту сайту**

Розробка контенту для веб-сайту освітньої установи є важливим етапом, який допомагає залучити і утримати аудиторію, передати важливу інформацію та створити позитивне враження про установу. Ось кілька кроків, які можна виконати при розробці контенту для сайту:

Визначити цільову аудиторію: Розуміння цільової аудиторії допоможе створити контент, який буде привабливим і корисним для нашої цільової групи.

Визначити мету контенту: Потрібно розуміти, яку мету ми прагнемо досягти за допомогою сайту. Це може бути надання інформації про заклад освіти, привертання нових учнів, підтримка поточних учнів або просування освітнього бренду. Кожна сторінка або розділ сайту повинен мати конкретну мету.

Планування структури сайту: Розробка логічної структуру сайту, яка допоможе користувачам знайти потрібну інформацію швидко і легко. Визначити основні розділи, підрозділи і меню навігації. Потрібно звернути увагу на послідовність, в якій відвідувач буде переходити між сторінками.

Створення привабливого заголовку і опису: Кожна сторінка сайту повинна мати заголовок і короткий опис, які зацікавлять відвідувачів і розкажуть про зміст сторінки. Заголовок повинен бути зрозумілим і коротким, а опис - стислим описом того, що користувач знайде на сторінці.

Створення якісного контенту: При створенні текстового контенту потрібно використовувати зрозумілу мову, уникати складних термінів або технічних жаргонів. Контент повинен бути легко читати і зрозумілим для аудиторії. Можна використовувати відповідні заголовки, підзаголовки, списки та інші елементи форматування, щоб зробити контент більш зрозумілим і організованим.

Використання мультимедіа: Додавання зображення, відео, аудіо або графіку, доповнюють контент і допомагають краще передати інформацію..

Оптимізація контенту для SEO: Щоб залучати більше відвідувачів через пошукові системи, потрібно використовувати ключові слова, релевантні для нашої аудиторії, у нашому контенті. Оптимізація заголовків, мети-тегів і опису сторінок потрібна для кращої видимості нашого сайту у пошукових системах.

Перевірка правопису і граматики: Перед публікацією контенту переконатися, що він не містить помилок правопису і граматики. Користувачі можуть вважати сайт менш надійним, якщо він містить багато помилок.

Постійно оновлювати контент: Забезпечувати постійне оновлення контенту, щоб він був актуальним і цікавим для нашої аудиторії. Додавати нові статті, новини, події та інші матеріали, що стосуються нашої установи.

Забезпечити взаємодію з аудиторією: Надати можливість відвідувачам сайту залишати коментарі, запитання або зворотний зв'язок. Відповідатие на коментарі та запитання, спілкуватися з аудиторією і створювати позитивну взаємодію.

Не забувати потрібно, що контент має бути корисним і цікавим для нашої цільової аудиторії. Потрібно планувати, створювати і оновлювати контент з урахуванням потреб та очікувань аудиторії.

### <span id="page-26-0"></span>**2.6. Етапи створення веб-сайту**

Створення веб-сайту – досить великий проєкт. Послідовність створення його та чітка обробка всіх етапів – це половина успіху всього проєкту.

Створення веб-сайту включає в себе не тільки розробку дизайну та програмування, а також детальний аналіз проекту, пошук рішень для досягнення поставлених цілей.

Основні етапи технології створення вебсайту:

- вибір мети та завдань сайту;

- створення, опрацювання технічного завдання (ТЗ) на розробку сайту;

- прототипування;

- створення макету дизайну сайту;
- верстка;
- базове наповнення;
- тестування вебсайту;
- запуск і супроводження.

Вибір мети та завдань сайту*.* При створенні даного проєкту головною метою є вибір мети та завдань сайту. Нами було виділено головну мету - яка передбачала організацію освітнього онлайн середовища в якому можуть взаємодіяти усі учасники навчального процесу – доступного за структурою та легкого за навігацією..

Сайт, який розробляється, повинен виконувати декілька завдань одночасно. Під час проектування сайту, було передбачено результати роботи сайту, та інші етапи роботи над створенням сайту.

Після того, як визначено мету та завдання сайту, визначається його цільова аудиторія. Важливо зрозуміти для кого створюється портал. Якщо досконало вивчити бажання потенційних користувачів, можливо максимально адаптувати свій сайт під їхні інтереси (а разом з тим і під свої особисті, адже, вгадавши потреби користувачів, ми досягнемо швидкого і стабільного розвитку).

При створенні та реалізації технічного завдання, потрібно звернути увагу, на такі характеристики веб-сайту:

- − побажання по дизайну (кольорове оформлення, застосування оригінального стилю, співвідношення графічних елементів до текстових);
- − структура сайту, кількість сторінок, категорій, блоків, їх послідовність розміщення;
- − функціонал сайту (стандартний чи розробка додаткових модулів);
- − застосовувані технології;
- − технічні вимоги до ресурсу.

Прототипування – це схематичне зображення блоків з котрих складається портал. Малюється для того, щоб було візуально видно розташування елементів і навігацію [24].

Створення макету дизайну сайту. Розробка дизайну – це один з головних етапів. Дизайн – це те, що бачить користувач в першу чергу. На даному етапі вирішується який вигляд матиме дизайн в цілому, які графічні елементи будуть використовуватися, яка буде структура сторінок та яка кольорова гамма буде використовуватися.

Відштовхуючись від технічного завдання малюються кнопки, банери та інші графічні елементи, які будуть присутні на сайті. Дизайн допрацьовується до тих пір, поки не буде погоджений замовником.

Верстка. Верстальник за допомогою мови програмування HTML переводить затверджений макет в робочий проект, тобто портал отримує життя, становиться динамічним, працюють всі кнопки, він правильно відображається в існуючих інтернет браузерах.

Далі портал підключається до системи управління, за допомогою котрої створюються сторінки, категорії, підкатегорії, визначається порядок роботи вкладки меню, проставляються гіперссилки. Таким чином портал набуває кінцевої структури, яка буде представлена користувачам [23].

Базове наповнення. На цьому етапі на веб-сайті розміщуються відео, фото, тексти та інша інформація, необхідна для зацікавлення користувачів.

На основі семантического ядра пишуться SEO-тексти та статті, контент менеджер розміщує графічні елементи в логічній структурі. Таким чином сторінки проходять внутрішню оптимізацію.

Тестування веб-сайту. Важливу роль в процесі створення сайту відіграє його тестування, тобто проводиться процес моніторингу функціональності порталу по ряду критеріїв та виявляються помилки, котрі потрібно буде вирішити [25].

Як правило, для тестування і демонстрації сайт розміщують на спеціальному майданчику. Після усунення всіх помилок, проект з усіма файлами переносять на його постійне місце – хостинг. Однак, після перенесення ресурс знову додатково тестують.

Запуск і супроводження. Для запуску веб-сайту потрібно затвердити тестовий веб-сайт. Після його затвердження, він публікується і мережі Інтернет.

Створений нами веб-сайт ніколи не буде завершеним. Завжди знайдуться упущення та помилки, які були пропущені під час процесу розробки. В ході експлуатації він завжди буде потребувати вдосконалення, внесення змін, доповнень та створення нових розділів.

#### <span id="page-29-0"></span>**Висновки до другого розділу**

Вибрано технології для проектування сайту, до яких відносяться засобами html, сss, java script.

З'ясовано, що інформаційна модель навчального закладу повинна будуватися таким чином, щоб всі суб'єкти навчального процесу змогли швидко отримати інформацію згідно їх запитів та потреб. Основою для створення інформаційної моделі веб-порталу слугує інформація, а саме текстовий та ілюстративний матеріал.

Доцільність побудови інформаційної моделі для формування контенту навчального веб-порталу, зумовлено тим, що він є своєрідним інформаційнокомунікаційним середовищем, який акумулює у собі електронну навчальну документацію та забезпечує її функціонування, збереження та розповсюдження в освітньому інтернет-просторі.

# <span id="page-30-0"></span>**РОЗДІЛ 3 ПРАКТИЧНА РЕАЛІЗАЦІЯ ВЕБ-САЙТУ НАВЧАЛЬНОГО ЗАКЛАДУ ЧОРНОПОТОКІВСЬКИЙ ЛІЦЕЙ**

## <span id="page-30-1"></span>**3.1 Характеристика онлайн середовища CodeSandbox для розробки веб-сторінок**

CodeSandbox — веб-редактор коду. Він автоматизує для вас управління розпізнаванням, пакуванням та залежностями, дозволяючи створити новий проект одним клацанням миші. Після того як ви створили щось захоплююче, ви можете поділитися ним з іншими, просто поділившись веб-сайтом.

Редактор сумісний з будь-якими проектами JavaScript, хоча він включає певні особливості React, наприклад можливість зберегти проект у шаблоні create-react-app.

Будь-який проект, який ви створюєте в CodeSandbox, починається з шаблону. Він може стосуватися певної бібліотеки, фреймворку чи середовища виконання (включаючи Node.js), або використовувати стандартні вебтехнології. Після вибору шаблону ми переходимо до редактора, де можемо знайти необхідні файли та вже відкрите вікно попереднього перегляду (рис. 3.1).

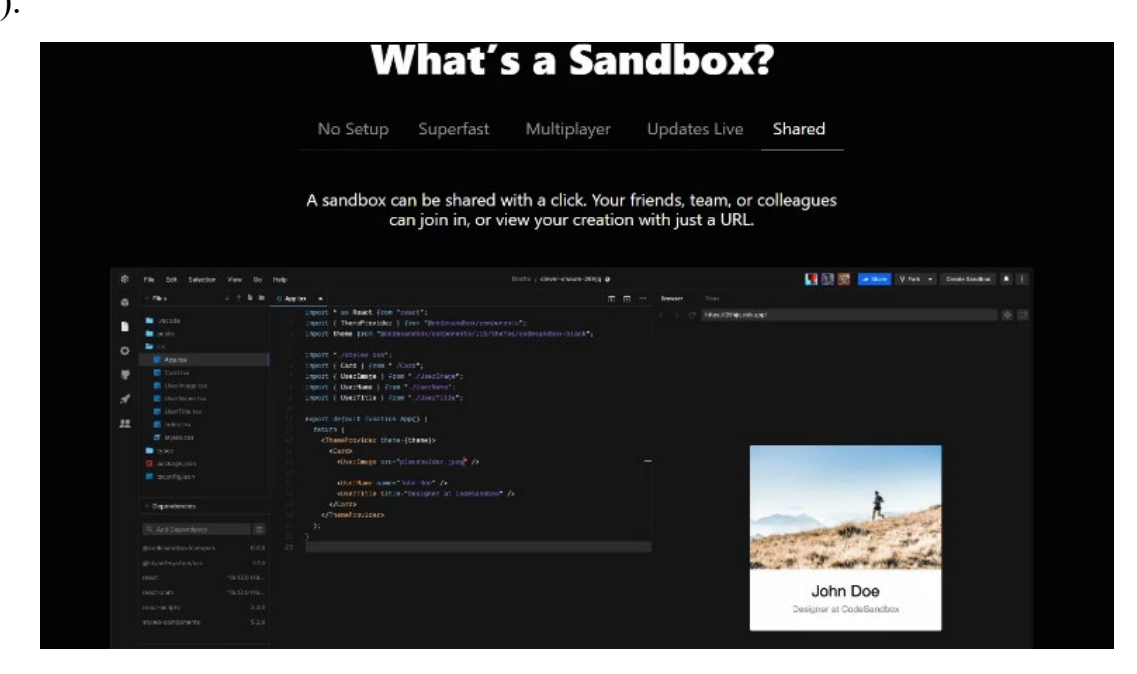

Рис. 3.1 – Вікно онлайн середовища CodeSandbox

У нас також є доступ до «файлової системи» у всіх пісочницях, що означає, що ви можете створювати нові файли, використовувати модулі (включаючи пакети NPM) і взаємодіяти зі статичними активами. Також є можливість модифікувати файли конфігурації для певних шаблонів.

Ми навіть можемо створити власні шаблони для свого унікального варіанту використання разом із файловою структурою та залежностями, як у IDE. Оскільки інструмент пов'язаний з Github, ми можемо швидко створювати коміти та відкривати PR. Ми можемо негайно розгорнути свою програму в ZEIT або Netlify [27].

CodeSandbox зручне середовище для написання, тестування і запуску коду на різних мовах програмування, включаючи JavaScript, HTML, CSS та інші.

Основні функції CodeSandbox включають:

Редактор коду: CodeSandbox надає редактор, де можна створювати та редагувати свій код. Він підтримує підсвічування синтаксису, автодоповнення та інші зручні можливості для роботи з кодом.

Живий перегляд: CodeSandbox надає можливість в реальному часі переглядати додаток прямо у веб-браузері. Можна бачити, як зміни у вашому коді впливають на відображення веб-сторінки.

Збереження та спільне використання проектів: Ви можете зберігати ваші проекти на платформі CodeSandbox та ділитися ними. Це спрощує спільну роботу над проектами та спільне тестування.

Підтримка різних шаблонів та фреймворків: CodeSandbox підтримує різні шаблони та фреймворки для розробки веб-додатків, такі як React, Vue, Angular та багато інших. Ви можете вибрати потрібний шаблон для свого проекту та почати роботу з ним.

Ці функції роблять CodeSandbox потужним інструментом для швидкої розробки та тестування веб-додатків прямо у веб-браузері.

## <span id="page-32-0"></span>**3.2. Створення макету вебсайту закладу освіти "Чорнопотоківський ліцей"**

Перед початком розробки вебсайту визначимося із завданнями даного сайту:

- Надати інформацію про школу, історію створення, її керівників та викладачів, основну діяльність;

- Публікація новин школи;

- Інформація про розклад школи;

- Публікація інформації про майбутні і минулі змагання;

- Інформація про досягнення школи: нагороди, відзнаки;

- Фотоальбом, де будуть розміщені фотографії школи, учнів, вчителів, фоторепортажі зі змагань та святкових подій;

- Форум;

- Контактні дані, для того, щоб зацікавлені батьки змогли зв'язатися з адміністрацією школи.

При створенні структури вебсайту, яка розділяється на внутрішню та зовнішню, формується перелік сторін та взаємозв'язок між ними з урахуванням зручності орієнтації та пошуку інформації.

Створюємо головне меню відповідно до розробленої внутрішньої структури вебсайту школи. Вказуємо назву та область меню. Додаємо в меню необхідні сторінки. Кожна підсторінка сайту розроблена в окремому файлі і під'єднана до головного index.html. (рис. 3.2. а) Структура сайту розбита на логічні області, які передбачають використання семантичних елементів для побудови таких частин як header, menu, main, aside bar, footer, тощо (рис 3.2.в). Створення частини меню передбачало заключення кожних пунктів в окремі області span та налаштування їхнього вигляду і розміщення за допомогою сss стилів (рис. 3.2. б), які прописані у частині head.

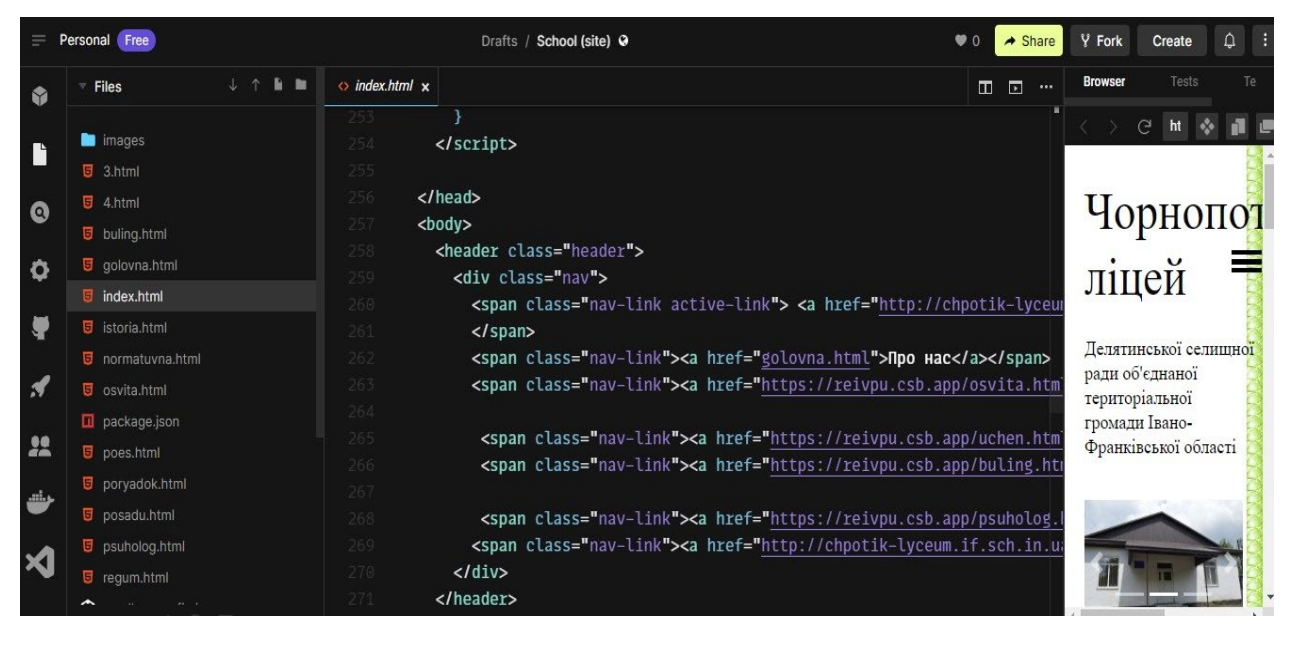

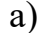

| <style></style> |
|-----------------|
|-----------------|

б) в) Рис. 3.2 – Внутрішня структура вебсайту (головна сторінка) – а, таблиця

стилів – б, верстка сторінки – в.

Переходимо до створення зовнішньої структури вебсайту школи, що відповідає за розташування основних важливих елементів на сторінці. (рис. 3.3.).

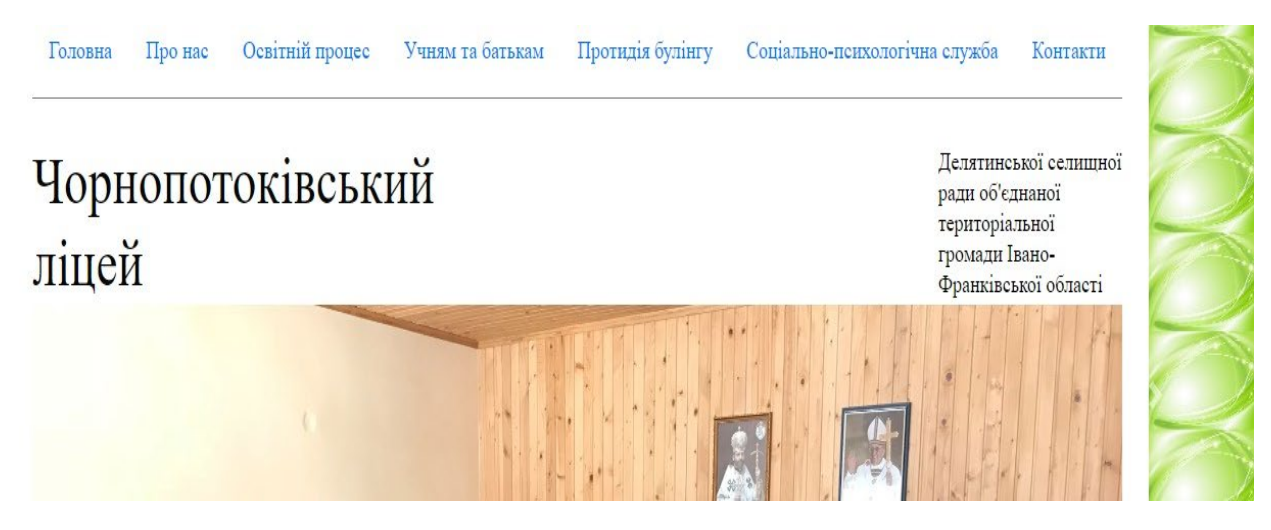

Рис. 3.3. – Зовнішня структура вебсайту (Головна сторінка)

Створюємо дизайн структурних елементів хедера та футера. Хедер сайту школи включає в себе назву школи та панель навігації. Назва школи розміщується зліва у частині заголовка. В правій частині розташовуємо панель навігації, яка міститиме основні структурні блоки вебсайту:

головну, про нас, освітній процес, учням та батькам, протидія булінгу, соціально психологічна служба; контакти.

Крім того, дані блоки мають розгалужену структуру і вміщують логічні підпункти до кожного меню.

Крім блоку меню головна сторінка містить слайдер із фото школи, загальну інформацію про школу (рис 3. 4. а, б). її статистику (рис 3. 4. в, г), основні новини у вигляді відео і контакти та взаємозв'язок. Ця сторінка

сформована у файлі index.html, який є основним і передбачає поєднання у собі усіх інших підсторінок сайту.

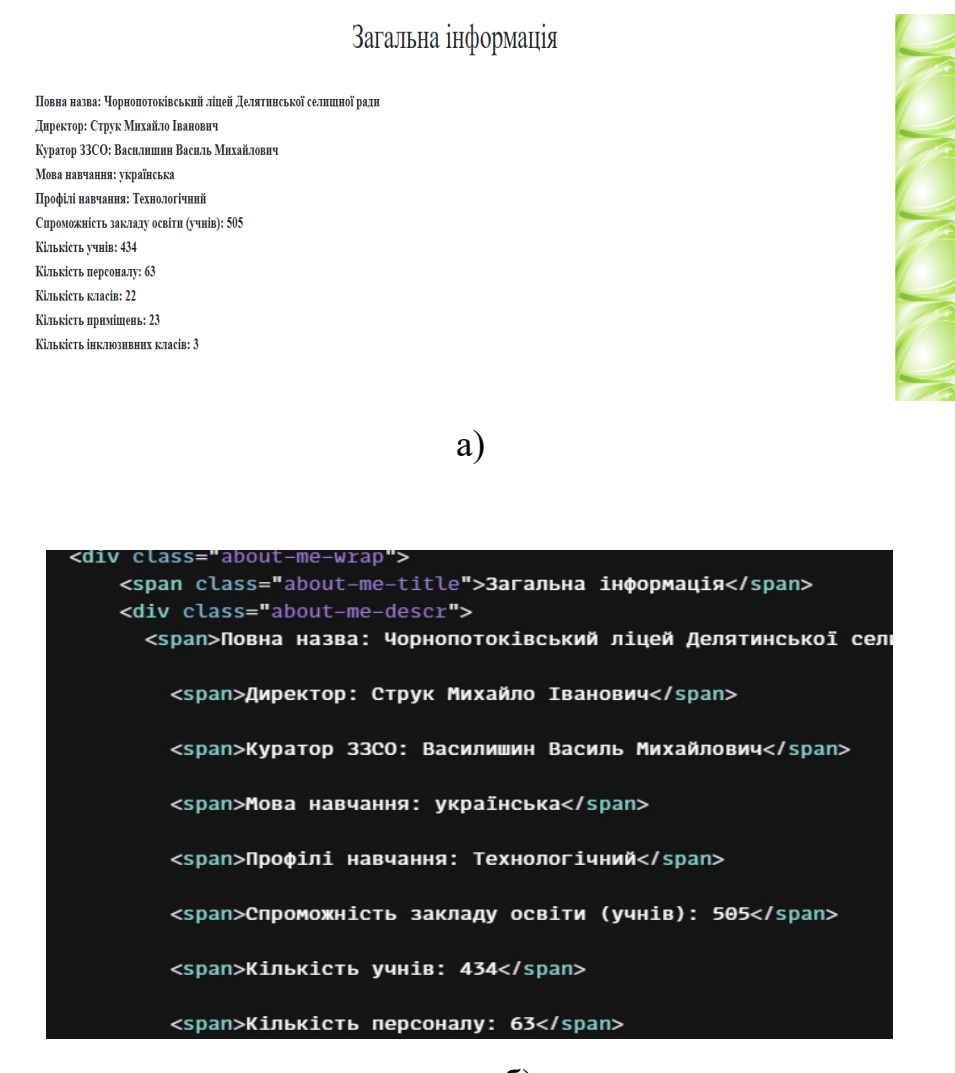

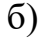

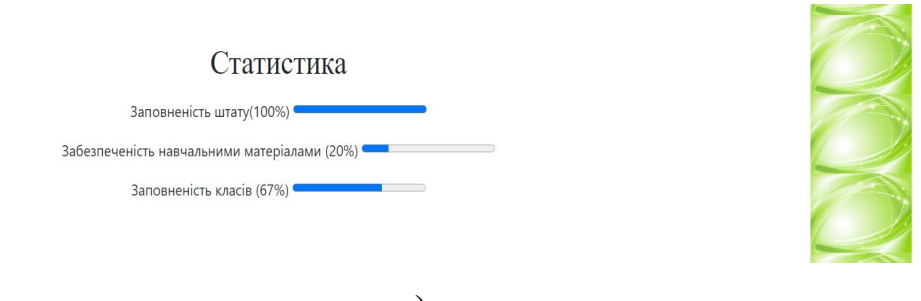

в)
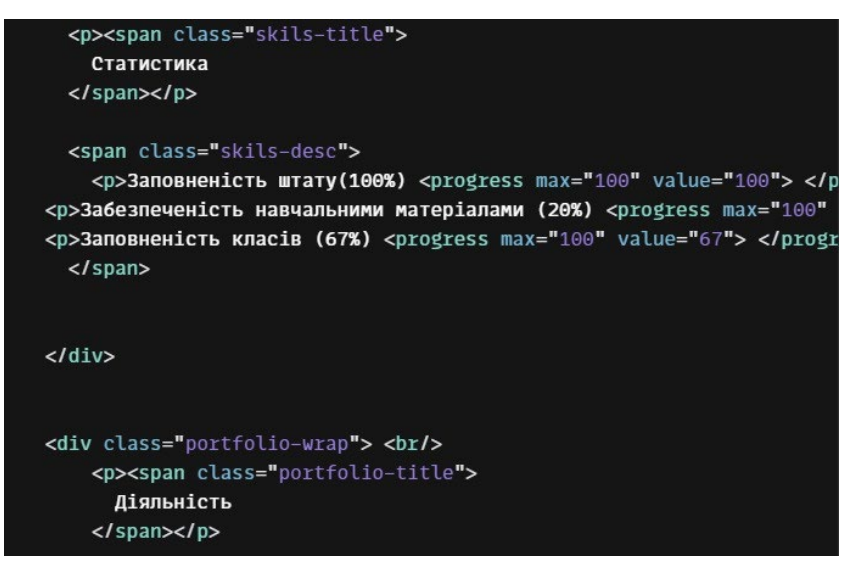

г)

Рис. 3.4. Розробка розділу головної сторінки "Загальна інформація" – а, html код розділу головної сторінки "Загальна інформація " – б, Розробка розділу головної сторінки "Статистика" – в, html код розділу головної сторінки " Статистика " – г.

Переходимо до проектування слайдеру на головній сторінці сайту. Він буде містити анонс актуальної інформації для ознайомлення та зацікавленості користувачів сайту (рис. 3. 5.). Він складається з прямокутного блоку, в якому буде розміщуватися ілюстративний матеріал. Додаємо елементи керування: знизу у вигляді смужок, що вказують на кількість слайдів та активну сторінку, зліва та справа у вигляді кружечків з вказівниками у вигляді стрілок (додаток 1, 2, 3).

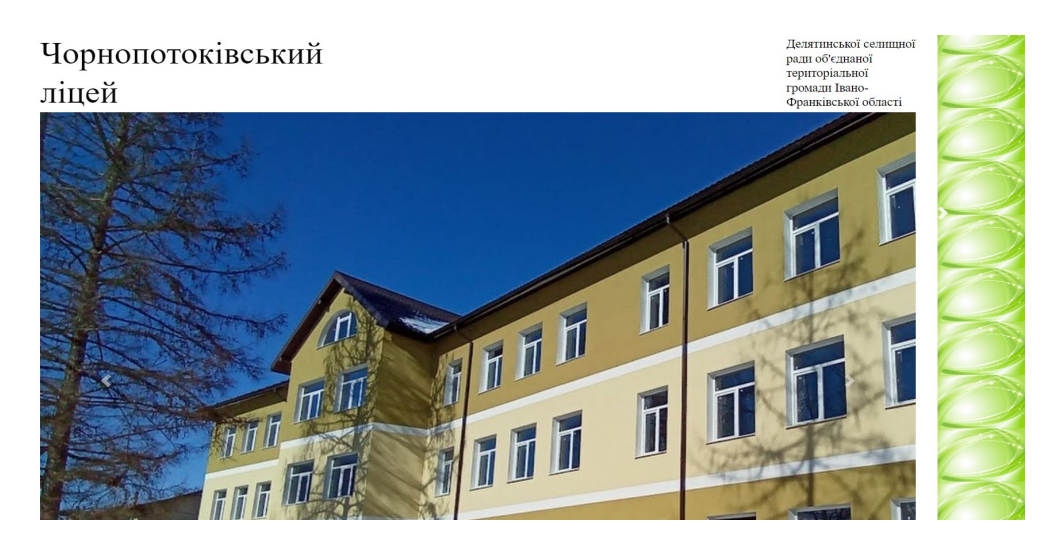

а)

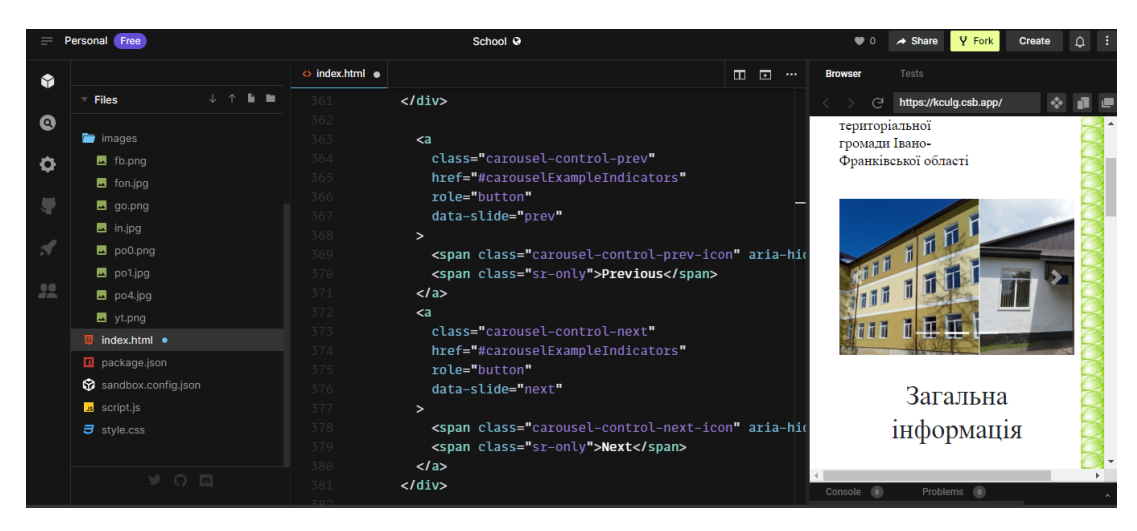

б)

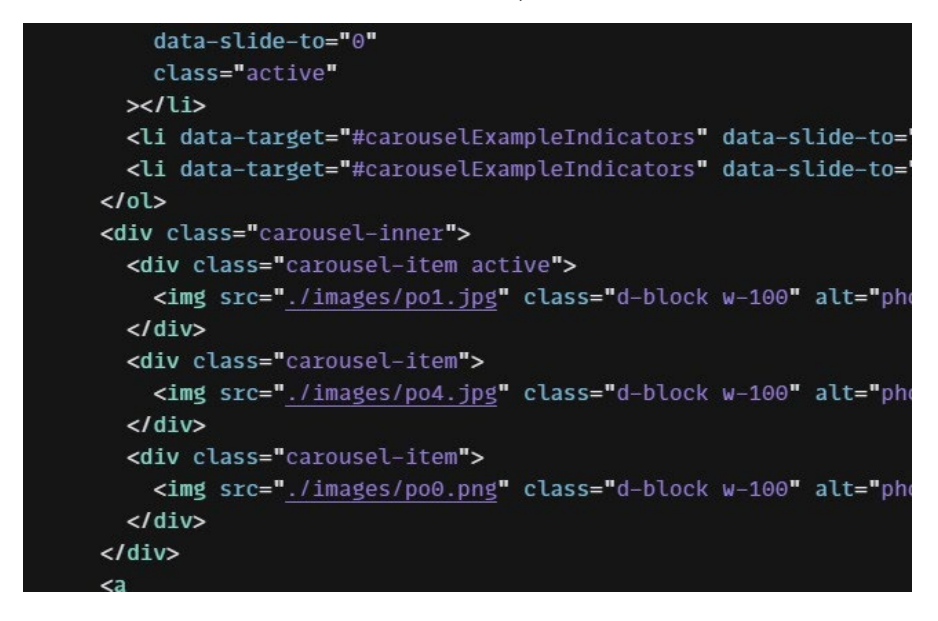

в)

Рис. 3.5. Розробка слайдеру головної сторінки: а – зовнішній вигляд, б

– внутрішня структура, в – html код.

На головній сторінці будуть відображатися всі новини школи у вигляді списку з підтемою "Діяльність" (рис. 3.6). Кожна новина буде відображатися датою публікації та зображенням, котре буде привертати увагу до події. Сторінка з зображенням буде мати більш презентабельний вигляд, чим суцільний текст. Також буде відображатися короткий анонс події. Він повинен бути унікальним та зацікавити відвідувачів сайту.

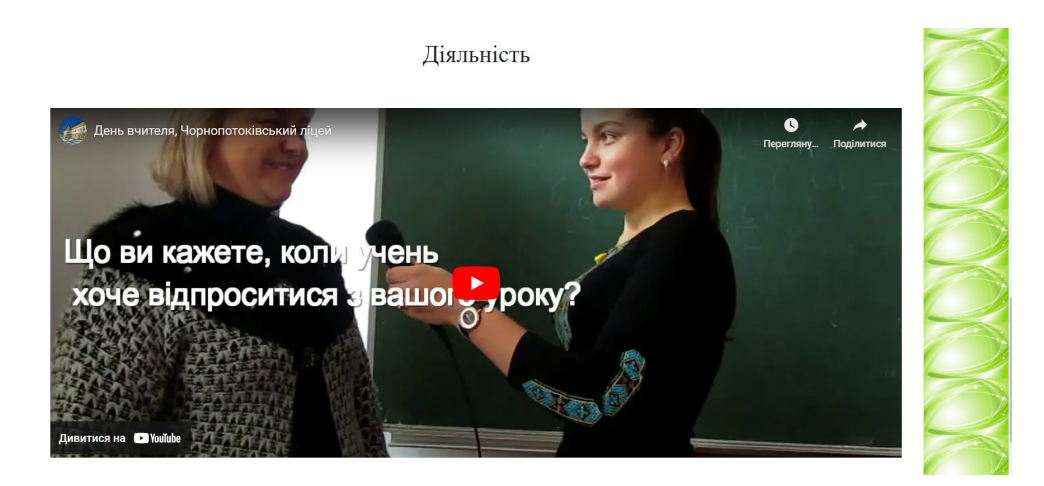

Рис. 3.6. Зовнішній вигляд підтеми «Діяльність»

Футер розташовується знизу сторінки, розміщуємо в ньому інформацію про контактні дані школи та дублюємо панель навігації на основні пункти меню (рис 3. 7).

| Personal Free |                                            | School @                                             |                                                                                                    |       | $\bullet$ 0          | $\rightarrow$ Share<br>Y Fork | Δ<br><b>Create</b> |
|---------------|--------------------------------------------|------------------------------------------------------|----------------------------------------------------------------------------------------------------|-------|----------------------|-------------------------------|--------------------|
| 8             |                                            | o index.html .                                       |                                                                                                    | 田 回 … | <b>Browser</b>       | Tests                         |                    |
|               | 山 个<br>$\mathbf{B}$ . In ,<br>$=$ Files    | 434                                                  | $\langle$ /div $\rangle$                                                                                                    |       | C                    | https://kculg.csb.app/        |                    |
| ◎             | mages                                      | 435<br>436                                           |                                                                                                    |       |                      |                               |                    |
| ٥             | <b>园</b> fb.pnq                            | 437                                                  | <div class="contacts-wrap"></div>                                                                                                    |       |                      | Контакти                      |                    |
|               | s fon.jpg                                  | 438                                                  | <h2 class="contacts-title"></h2>                                                                                                    |       |                      |                               |                    |
|               | so.png                                     | 439                                                  | Контакти                                                                                                    |       |                      | Залиште свій коментар         |                    |
|               | m.jpg                                      | 440                                                  | $<$ /h <sub>2&gt;</sub>                                                                                                    |       |                      |                               |                    |
|               | po0.png                                    | 441                                                  | <div class="contacts-desc"></div>                                                                                                    |       |                      |                               | Надіслати          |
|               | po1.jpg                                    | 442<br>443                                           | Залиште свій коментар<br>$\langle$ /div $\rangle$                                                                                                    |       |                      |                               |                    |
| 22            | $\blacksquare$ po4.jpg                     | 444                                                  | <input id="contacts-message" type="text"/>                                                                                                    |       |                      |                               |                    |
|               |                                            | 445                                                  |                                                                                                    |       |                      |                               |                    |
|               | yt.png                                     | <span class="contacts-btn"> Hanicnaru </span><br>446 |                                                                                                    |       |                      |                               |                    |
|               | $\overline{5}$ index.html $\bullet$<br>447 |                                                      |                                                                                                    |       |                      |                               |                    |
|               | $\Box$ package.json                        | 448                                                  | <div class="Links-wrap"></div>                                                                                                    |       |                      |                               |                    |
|               | Sandbox.config.json                        | 449                                                  | <a ;<="" href="https://www.facebook.com/chpotik.lyceum/" th=""><th></th><th></th><th><math>\overline{\mathbf{o}}</math></th><th></th></a>                                                                                                    |       |                      | $\overline{\mathbf{o}}$       |                    |
|               | is script.js                               | 450                                                  | <img ";<="" alt="Facebook" chpotiklyceum="" https:="" src="./images/fb.png" th="" width="50&lt;/th&gt;&lt;th&gt;&lt;/th&gt;&lt;th&gt;&lt;/th&gt;&lt;th&gt;&lt;/th&gt;&lt;th&gt;&lt;/th&gt;&lt;/tr&gt;&lt;tr&gt;&lt;th&gt;&lt;/th&gt;&lt;th&gt;&lt;math&gt;\overline{J}&lt;/math&gt; style.css&lt;/th&gt;&lt;th&gt;451&lt;/th&gt;&lt;th&gt;&lt;a href=" www.instagram.com=""/> <th></th> <th></th> <th>ь</th> <th></th> |       |                      | ь                             |                    |
|               |                                            | 452                                                  | <img alt="Instagram" channel="" https:="" src="./images/in.jpg" th="" uclt6_egql<="" width="!&lt;/th&gt;&lt;th&gt;&lt;/th&gt;&lt;th&gt;&lt;/th&gt;&lt;th&gt;&lt;/th&gt;&lt;th&gt;&lt;/th&gt;&lt;/tr&gt;&lt;tr&gt;&lt;th&gt;&lt;/th&gt;&lt;th&gt;&lt;b&gt;YOE&lt;/b&gt;&lt;/th&gt;&lt;th&gt;453&lt;/th&gt;&lt;th&gt;&lt;a href=" www.youtube.com=""/> <th></th> <th></th> <th></th> <th></th>                           |       |                      |                               |                    |
|               |                                            | 454                                                  | <img src="./images/yt.png" alt="Telegram" width="50<br>a hoaf Hheen, //ahnatil, luaaum if aah in un/Ho                                                                                                    |       | Console <sup>a</sup> | Problems (0)                  |                    |

Рис. 3.7. Нижня навігація головної сторінка.

Розглянемо детальніше наповнення основних пунктів меню вебсайту школи. Пункт меню "Про нас" дозволяє відкрити підпункти, які передбачають

основні положення щодо організації навчального процесу у школі а саме: підпункт "Мова освітнього процесу"(рис. 3.8. а, б) (реалізовано у файлі golovna.html), "наявність вакантних посад" (рис. 3.9. а, б) (реалізовано у файлі posadu.html), "Матеріально-технічне забезпечення" (рис. 3.10. а, б) (реалізовано у файлі texzab.html).

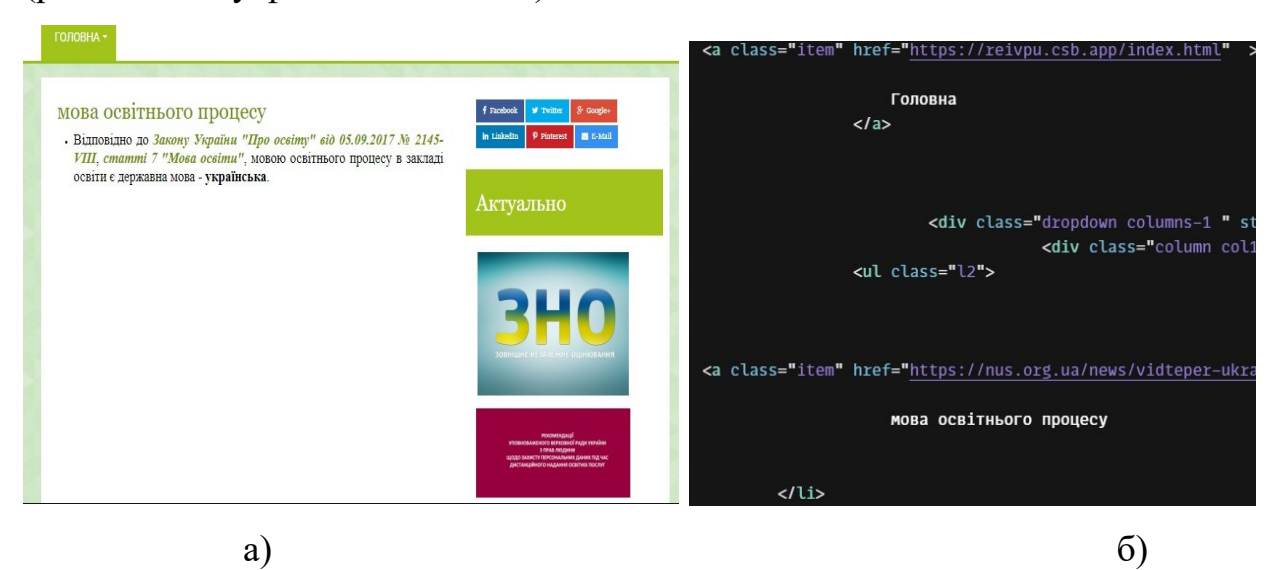

Рис. 3.8. Загальний вигляд сторінки "Мова освітнього процесу" – а, html код сторінки "Мова освітнього процесу" – б.

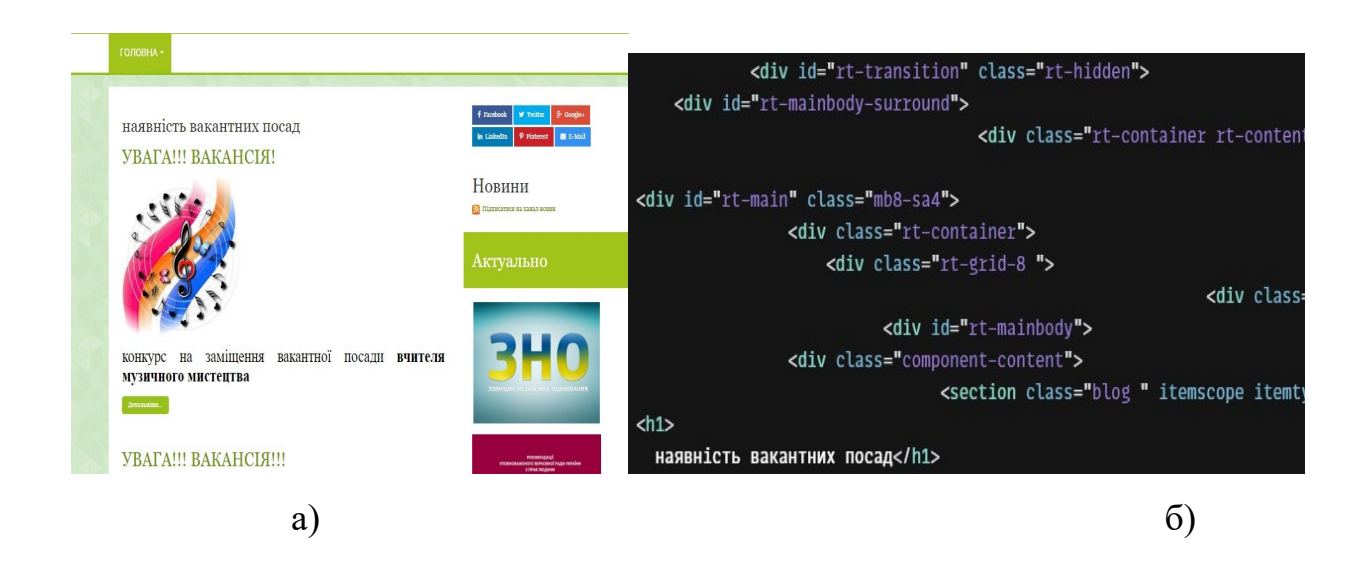

Рис. 3.9. Загальний вигляд сторінки " Наявність вакантних посад " – а, html код сторінки " Наявність вакантних посад " – б.

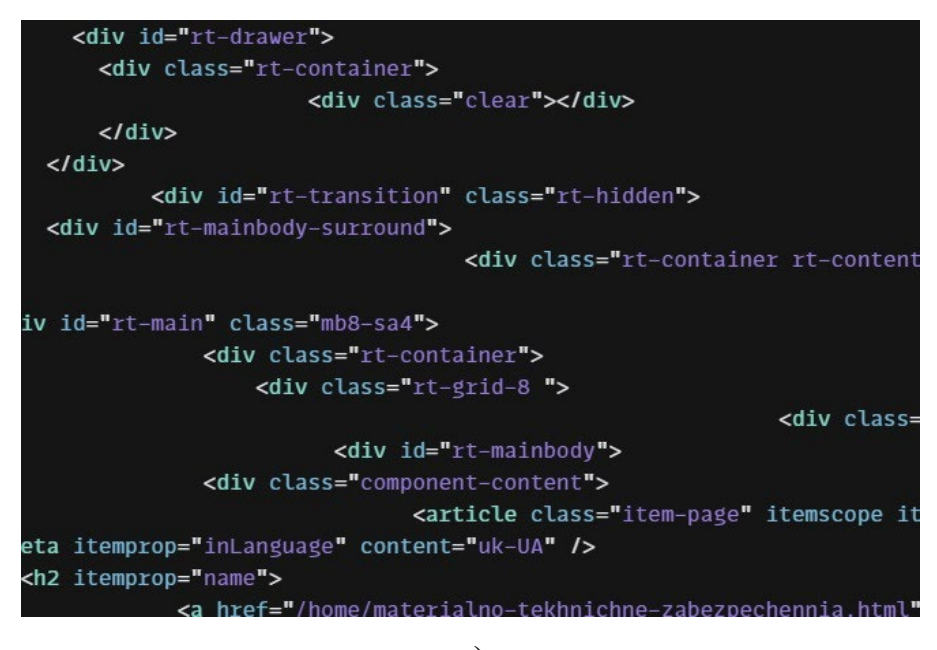

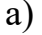

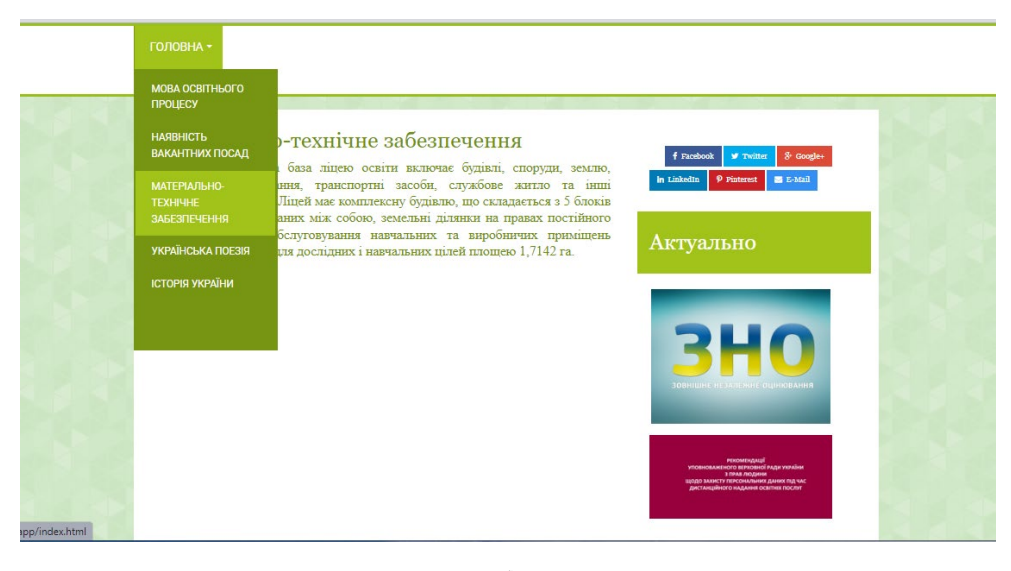

б)

Рис. 3.10. Загальний вигляд сторінки "Матеріально-технічне забезпечення " – а, html код сторінки " Матеріально-технічне забезпечення " – б.

Сьогодні в нелегкий для України час, потрібно акцентувати увагу на українську поезію та історію України. Тому додатково було розроблено і поміщено в пункт "про нас", дві предметні вебсторінки, які дозволяють краще освоїти матеріал. Сторінки українська поезія (реалізована у файлі poes.html) (рис. 3.11) та історія України (реалізована у файлі istoria.html) (рис. 3.12)

# УКРАІНСЬКА ПОЕЗІЯ

#### ногом у душт, з ихвайнов в свид:  $\blacklozenge$  $\bullet$

Словник Вірші по темах Біографії Українські поети Цитати Популярні

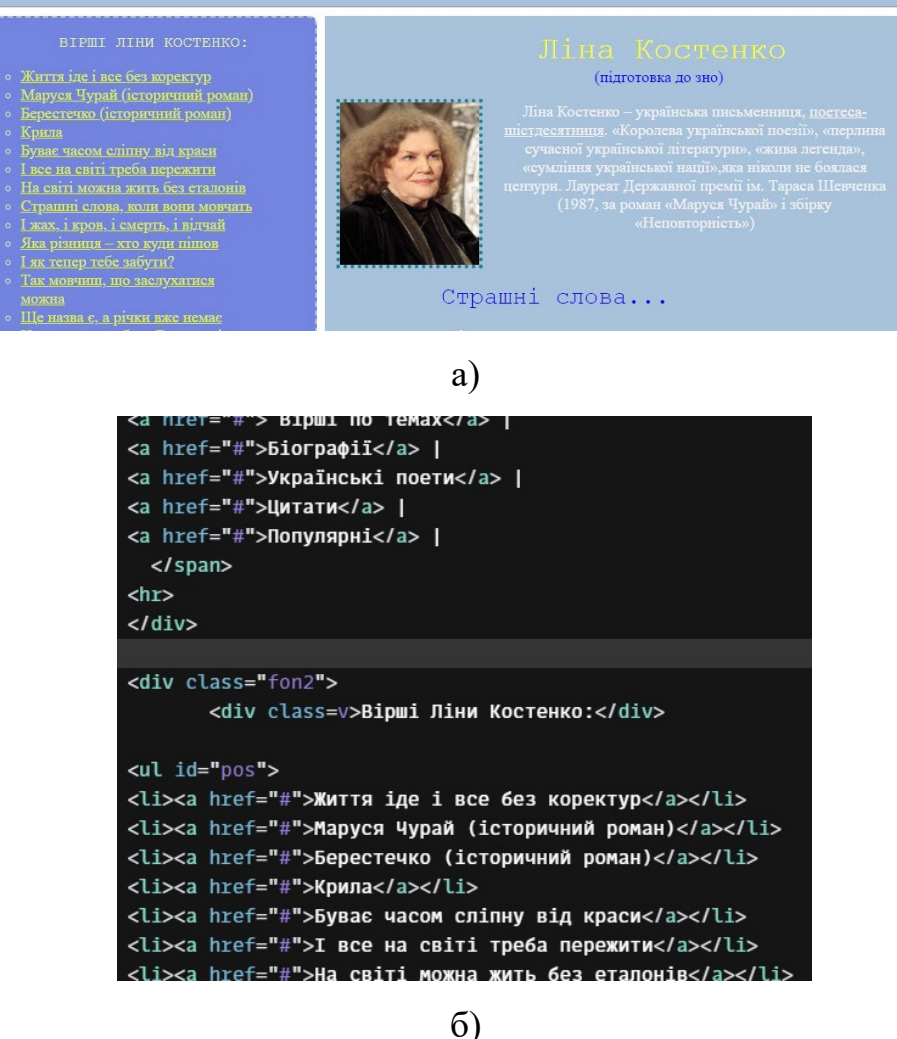

Рис. 3.11. Загальний вигляд сторінки "Українська поезія" – а, html код сторінки " Українська поезія " – б.

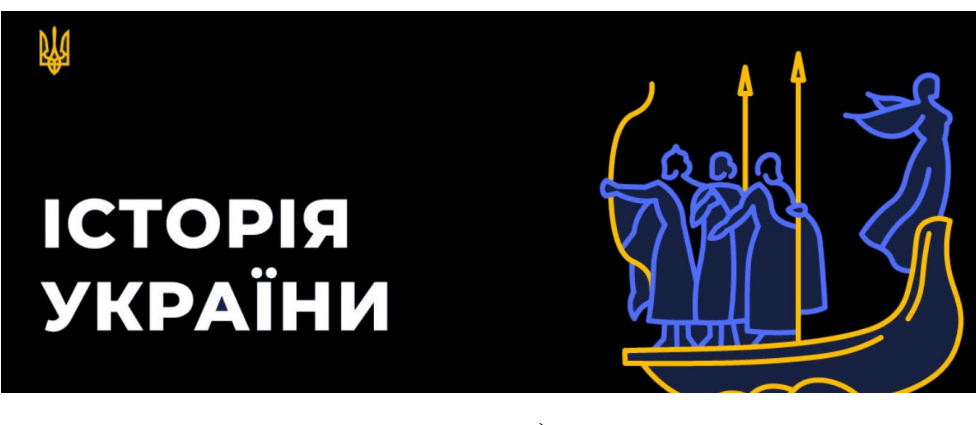

#### Для чого нам потрібно знати історію України?

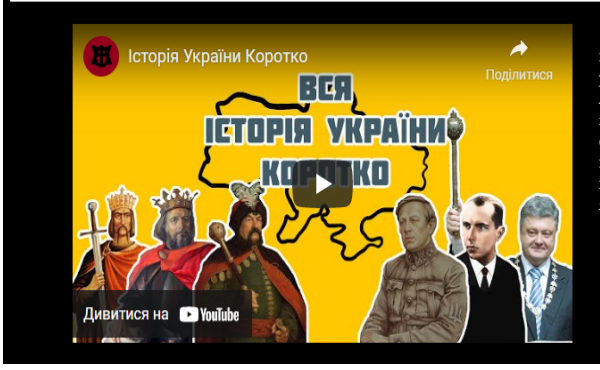

Історія - це предмет, на якому ми вивчаємо минулі століття, видатних и стори - не предмет, на якому ми вничаемо мниули столиття, видатник<br>политичних і державних джив, великі історичні події, які впливали на<br>розвиток різних держав. Вивчення історії - дуже важливе для кожної людини.<br>Адже вив у сильно задачивает последников с подразделения с последников с последников с подразделительное подразделать и<br>країни дуже важливо. Перш за все тому, щоб знати, що було на тій же землі, в тому ж як і ти, яким законам вони підпорядковувалися, у що вірили і до чого прагнули.

### б)

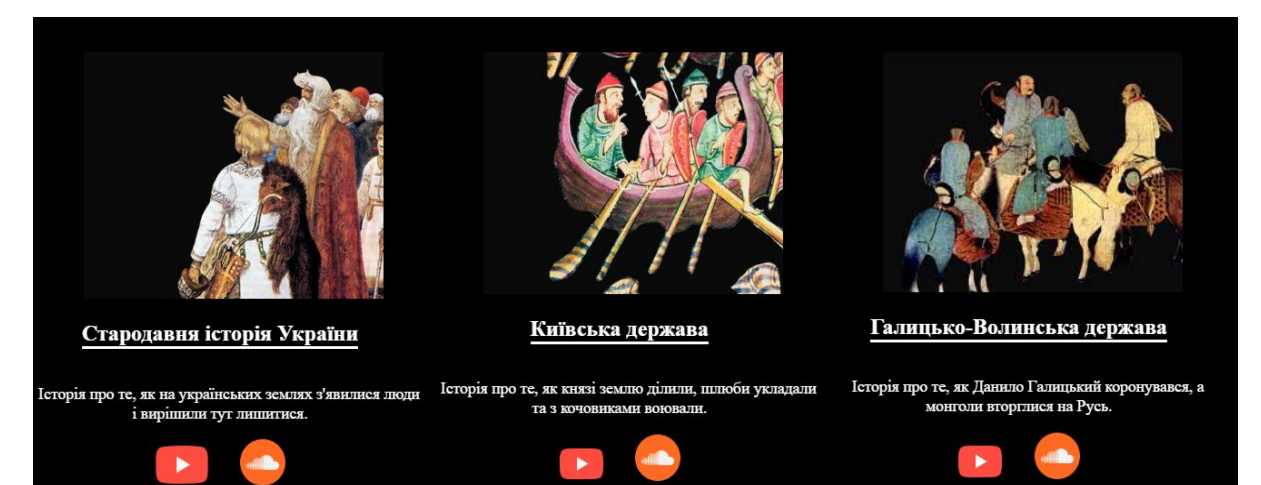

#### в)

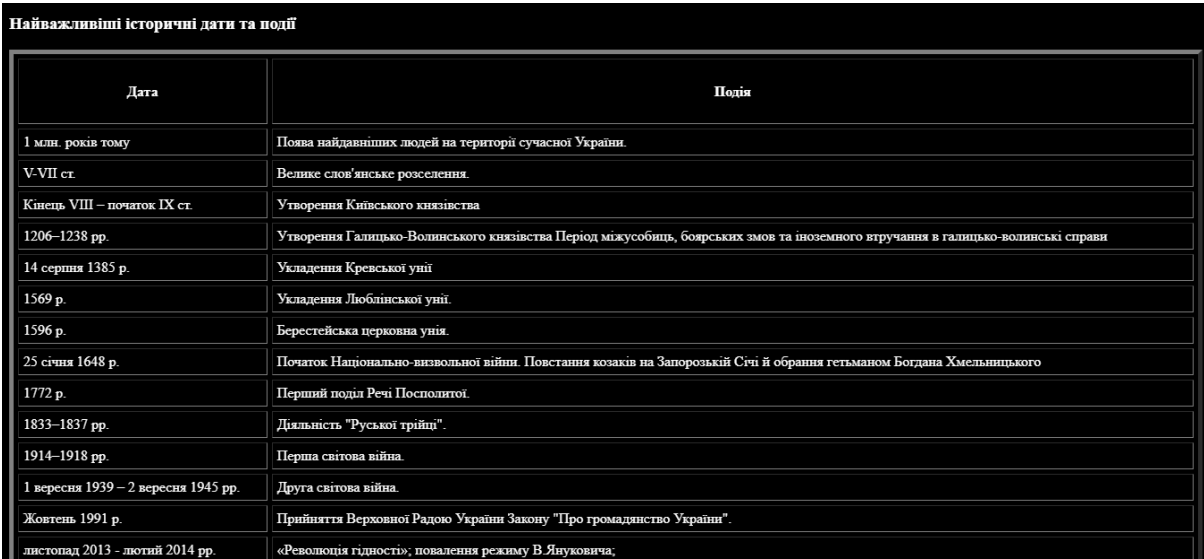

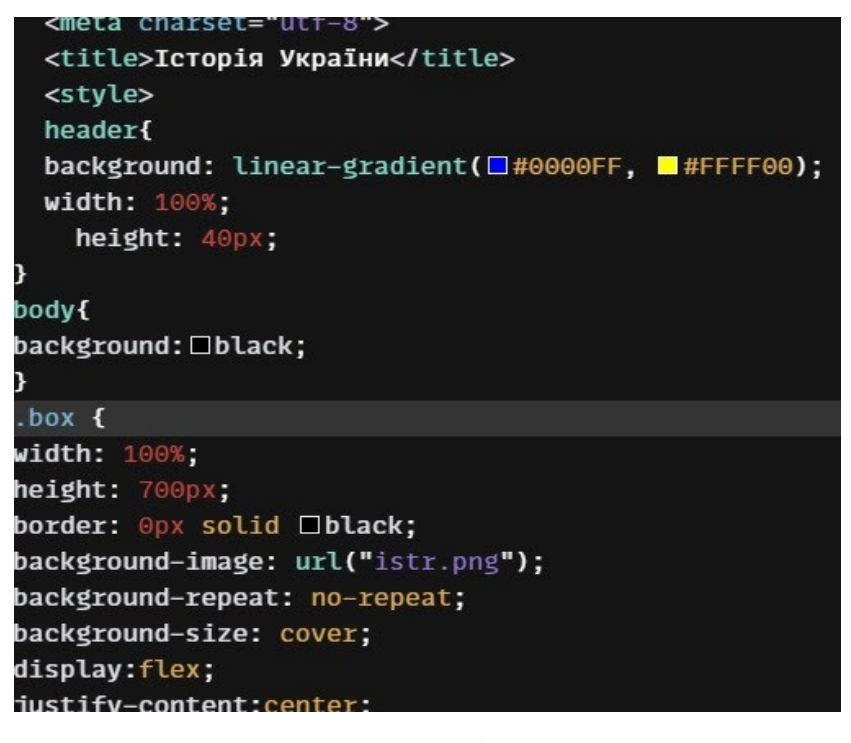

д)

Рис. 3.12. Загальний вигляд сторінки "Історія України" – а, б, в, г, html код сторінки " Історія України " – д.

Наступним пунктом меню даного сайту є пункт "Освітній процес" (рис. 3.13) в якому подана структура навчального року, розроблені умови виховної системи школи, а також нормативно правова база (реалізовано основним файлом osvita.html та додатковими vuhovna.ntml та normatuvna.html.

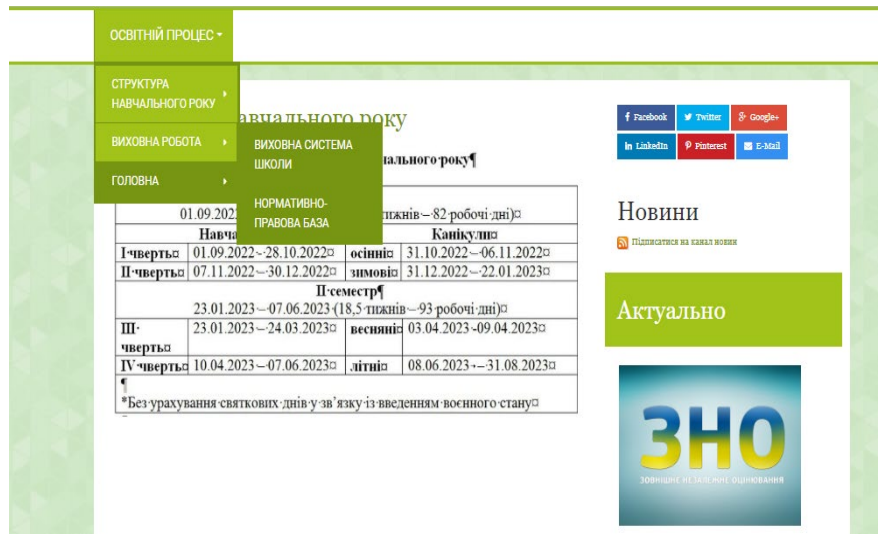

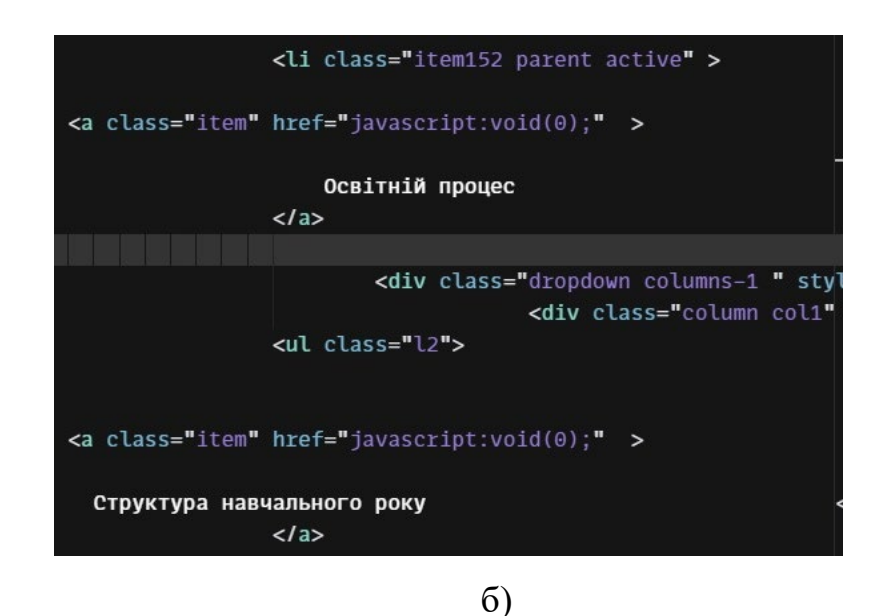

Рис. 3.13. Загальний вигляд сторінки " Освітній процес " – а, html код сторінки " Освітній процес " – б.

Наступний пункт меню який передбачений для цього сайту це "Учням та батькам" (рис. 3.14), який передбачає додаткове меню з інформацією для учнів: корисні поради, інформація про ДПА та ЗНО, та посилання на інформаційну сторінку учасника ЗНО, розклад дзвінків та харчування (реалізовано за допомогою файлу uchen.html) та батьків відповідно (важлива інформація про організацію дистанційного навчання та корисні поради для батьків)

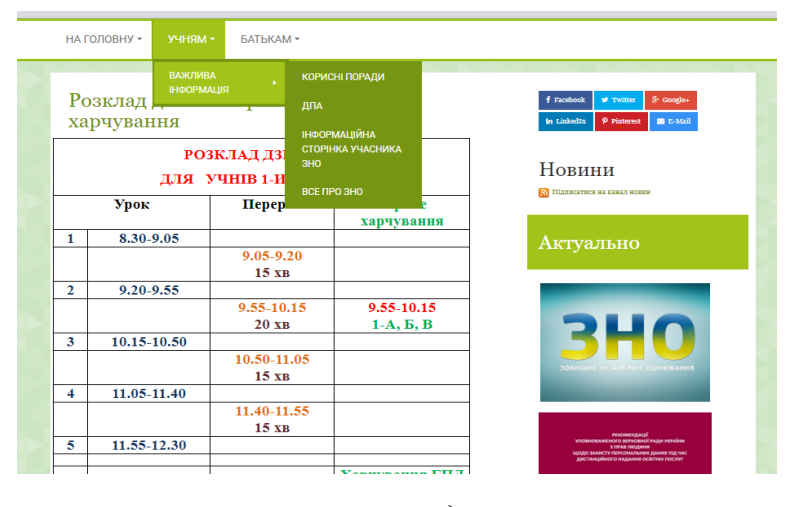

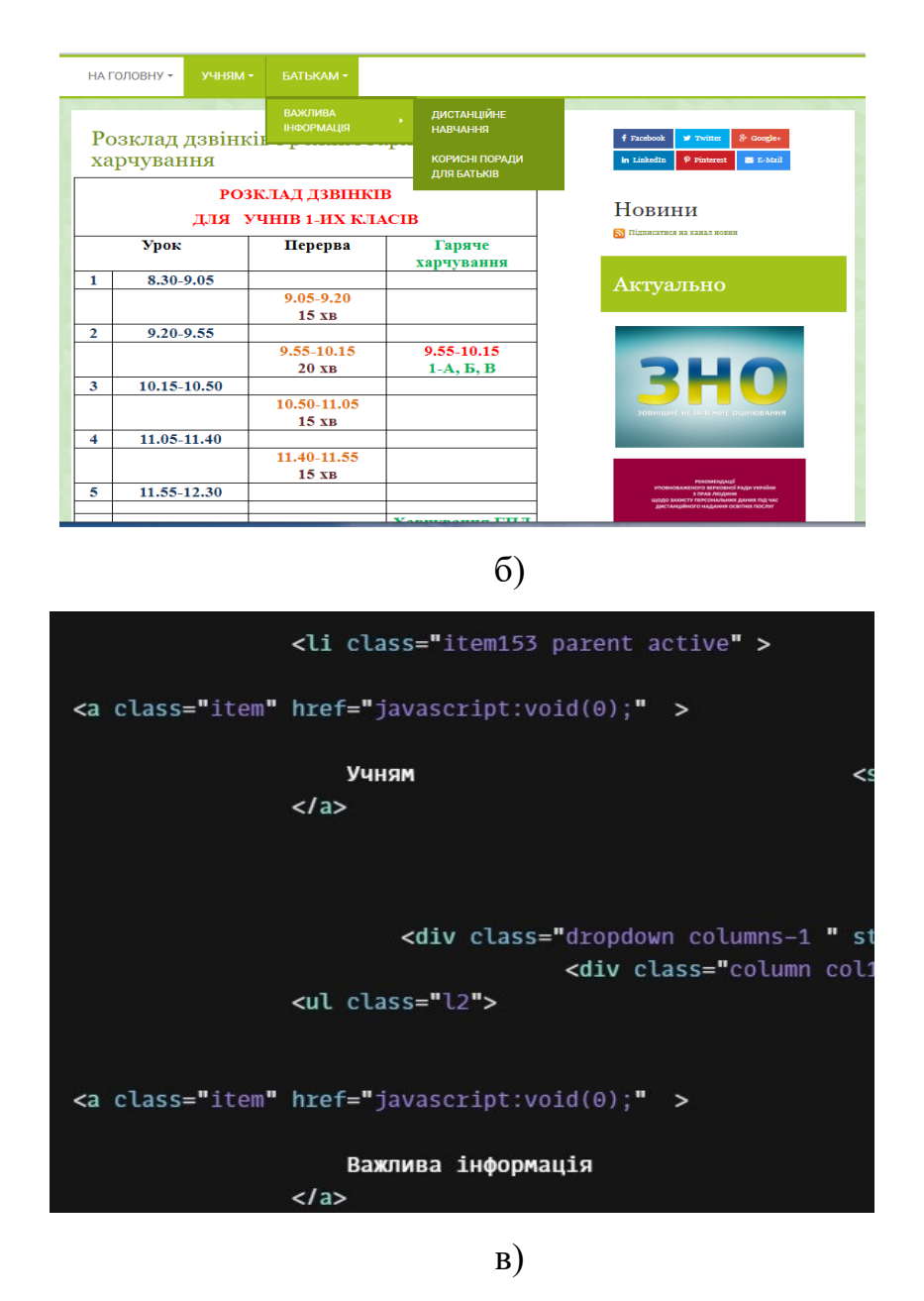

Рис. 3.14. Загальний вигляд сторінки " Учням " – а, Загальний вигляд сторінки " Батькам " – б, html код сторінки " Учням та батькам " – в.

Наступний пункт меню сайту "Протидія булінгу" в якому передбачено інформацію про булінг та окремим пунктом виділяється пункт "Про порядок подання та розгляду заяв про випадки булінгу" (реалізовано у файлах: основному - buling.html та poryadok.html)(рис. 3.15)

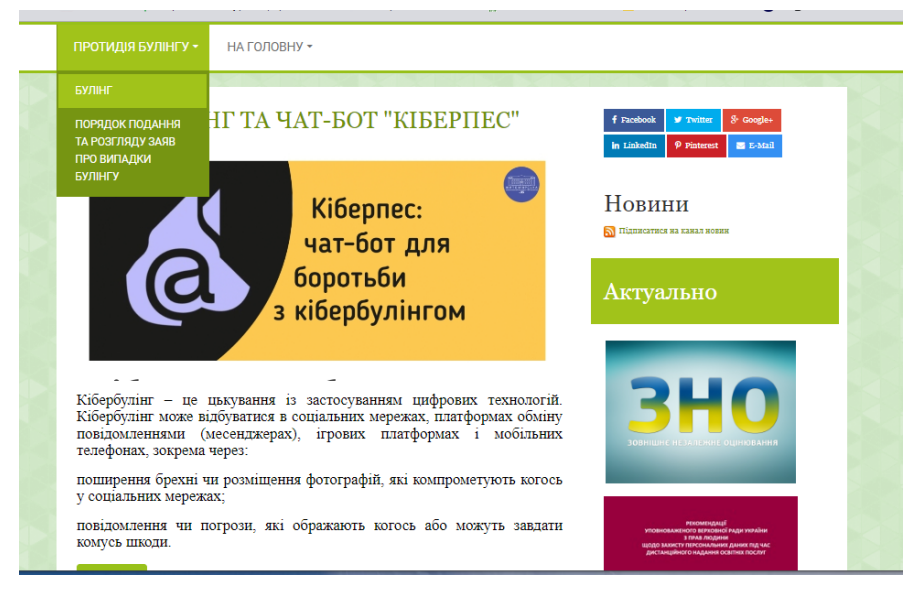

а)

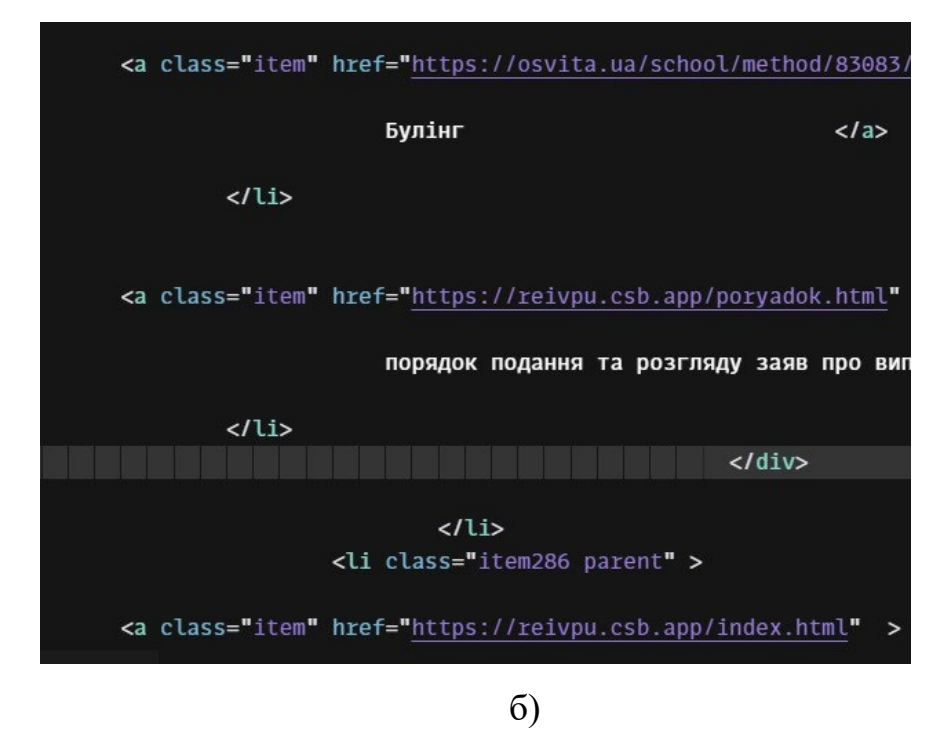

Рис. 3.15. Загальний вигляд сторінки " Протидія булінгу " – а, html код сторінки " Протидія булінгу " – б.

Також до основного меню було внесено пункт "Соціально-психологічна служба", який передбачає відкриття двох закладок - "Сторінка психолога" (реалізована файлом psuholog.html) (рис. 3.16) та "Сторінка соціального педагога" (реалізована файлом socpedag .html) (рис. 3.17), які передбачають інформування дітей, а також їхніх батьків про стресові ситуації які можуть

виникати у школах та подолання їх, основні рекомендації та тренувальні вправи та багато іншого.

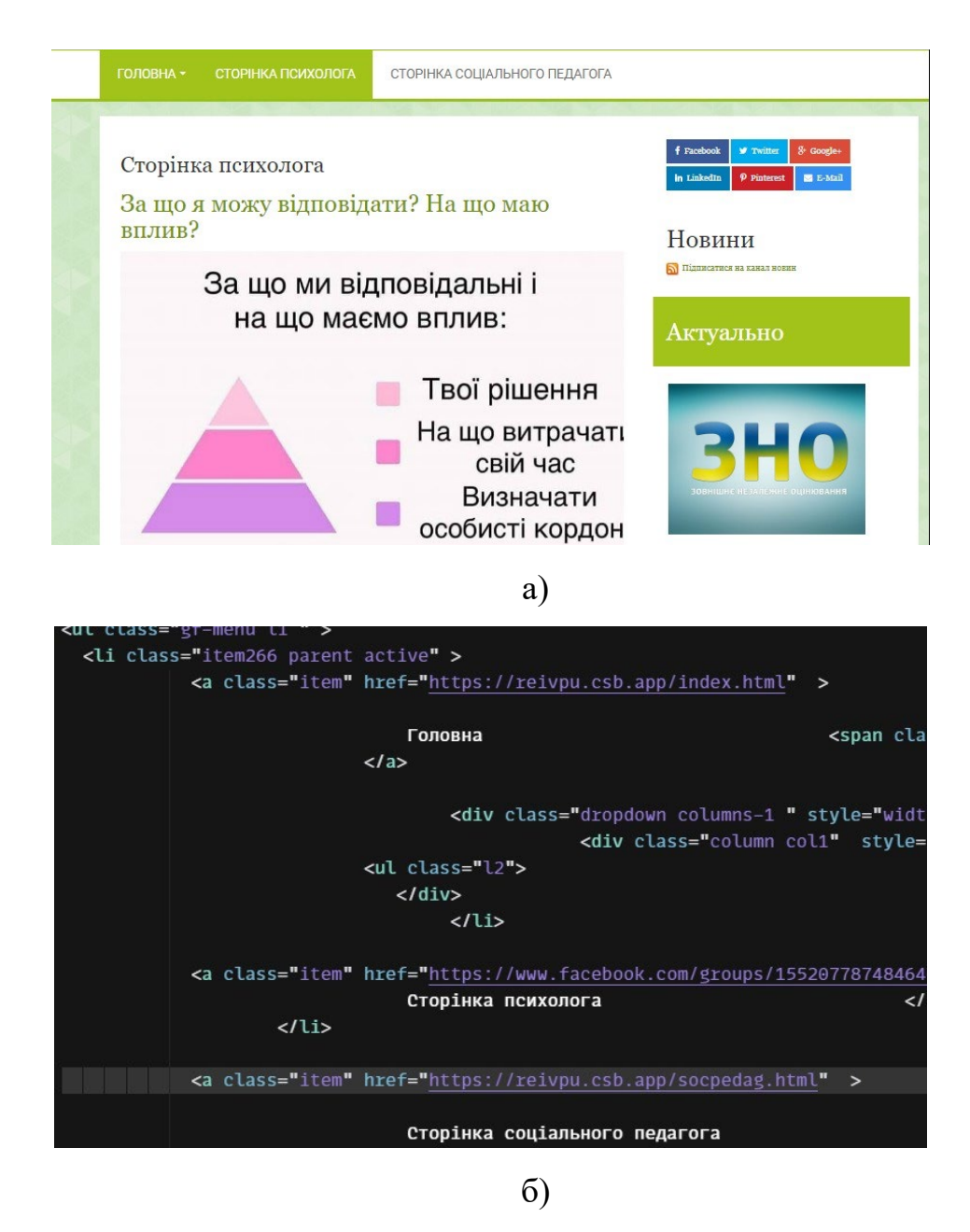

Рис. 3.16. Загальний вигляд сторінки " Сторінка психолога " – а, html код сторінки " Сторінка психолога " – б.

СТОРІНКА ПСИХОЛОГА  $FODOBAA$ 

СТОРІНКА СОЦІАЛЬНОГО ПЕДАГОГА

Новини

N Пілписатися на канал новин

Актуально

#### Сторінка соціального педагога

#### !! БАТЬКИ, БУДЬТЕ УВАЖНІ!!

↑ Останнім часом серед молоді набуває популярності молодіжний рух "Редан".

"ПВК Редан" - так називають нову агресивну субкультуру, яка останнім часом поширюється в Україні. Її учасниками часто стають підлітки і влаштовують масові бійки. Ця субкультура пішла з популярного японського підліткового аніме Hunter х Hunter, де було бандитське угруповання "Редан".

√ Цей рух зародився в росії, де підлітки влаштовували масові заворушення у торгових центрах. Тоді, 24-25 лютого, було затримано близько 300 неповнолітніх порушників.

 $\blacktriangledown$  Нерідко представники субкультури мають довге волосся, одяг із зображенням павуків та цифрою 4. "Реданівці" перебувають у конфронтації із так званими "оффинками" (футбольні фанати). Їхні Теlegram-канали та чати наповнені дописами<br>про "оффинками" (футбольні фанати). Їхні Теlegram-канали та чати наповнені дописами влаштовувати масові бійки. Члени ПВК "Редан" збираються у великі групи і влаштовують масові бійки з національними меншинами або представниками субкультур.

.<br>Гак, полібні зібрання молодих людей були помічені і в Україні: в Києві, Львові, та Харкові, Вінниці

‼∥ЩО РОБИТИ БАТЬКАМ?

 $\epsilon$ letyle

Ювенальна поліція України зазначає, що останнім часом з'явилося більше згадок про

а)

<br />
dase href="https://bogorschool.if.ua/sotsialno-psykholohichna-sluzhba/storink <meta http-equiv="content-type" content="text/html; charset=utf-8" /> <meta name="generator" content="Joomla! - Open Source Content Management" /> <title>Сторінка соціального педагога</title> <link href="/sotsialno-psykholohichna-sluzhba/storinka-sotsialnoho-pedahoha.feed <link href="/sotsialno-psykholohichna-sluzhba/storinka-sotsialnoho-pedahoha.feed <link href="/templates/cloudbase3/css-compiled/menu-a1f5c62a109d659831772e45e87b <link href="/libraries/gantry/css/grid-responsive.css" rel="stylesheet" type="te <link href="/templates/cloudbase3/css-compiled/bootstrap.css" rel="stylesheet" t <link href="/templates/cloudbase3/css-compiled/master-d35be54028b06acf071f869c0c <link href="/templates/cloudbase3/css-compiled/960fixed.css" rel="stylesheet" ty <Link href="https://maxcdn.bootstrapcdn.com/font-awesome/4.3.0/css/font-awesome. <link href="/modules/mod\_scorpion\_socialshare/mod\_scorpion\_socialshare.css" rel= <style type="text/css"> rt-logo **{background: url(/images/1111111.png)** 50% 0 no-repeat !important**;}** rt-logo {width: 960px;height: 263px;}

б)

Рис. 3.17. Загальний вигляд сторінки " Сторінка соціального педагога "

– а, html код сторінки " Сторінка соціального педагога " – б.

Переходимо до тестування сайту на адаптивність. Змінюючи розміри екрану переглядаємо, як працює адаптивність на сторінці школи.Таким чином, ми бачимо, що всі елементи при зміні розміру екрану (ноутбук (рис 3.18),

планшет (рис. 3.19), мобільний телефон рис 3.20) змінюють місце розташування та зберігають логічну структурну побудову.

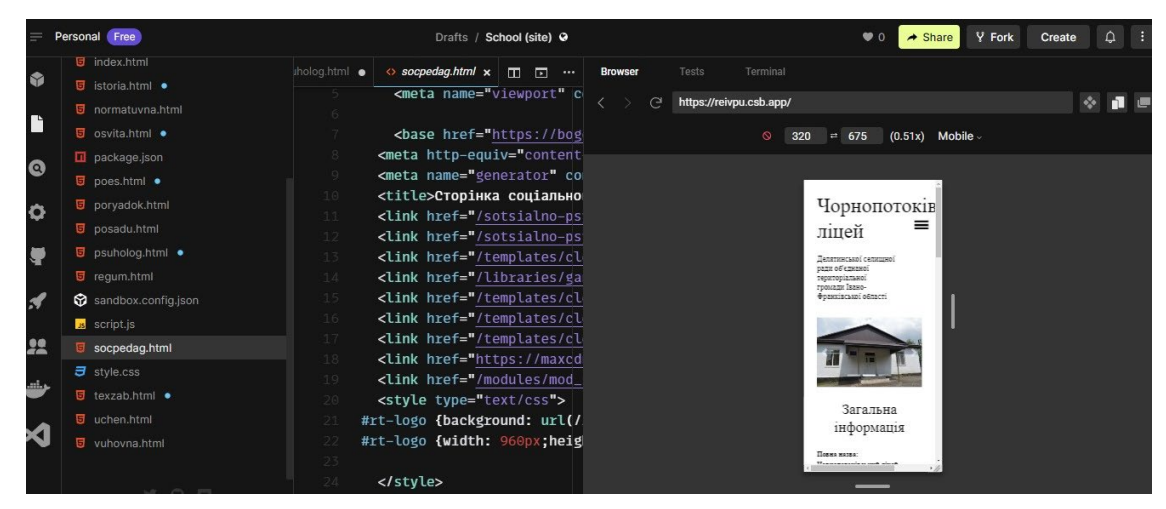

Рис. 3.18. Адаптивність сторінки (мобільний пристрій)

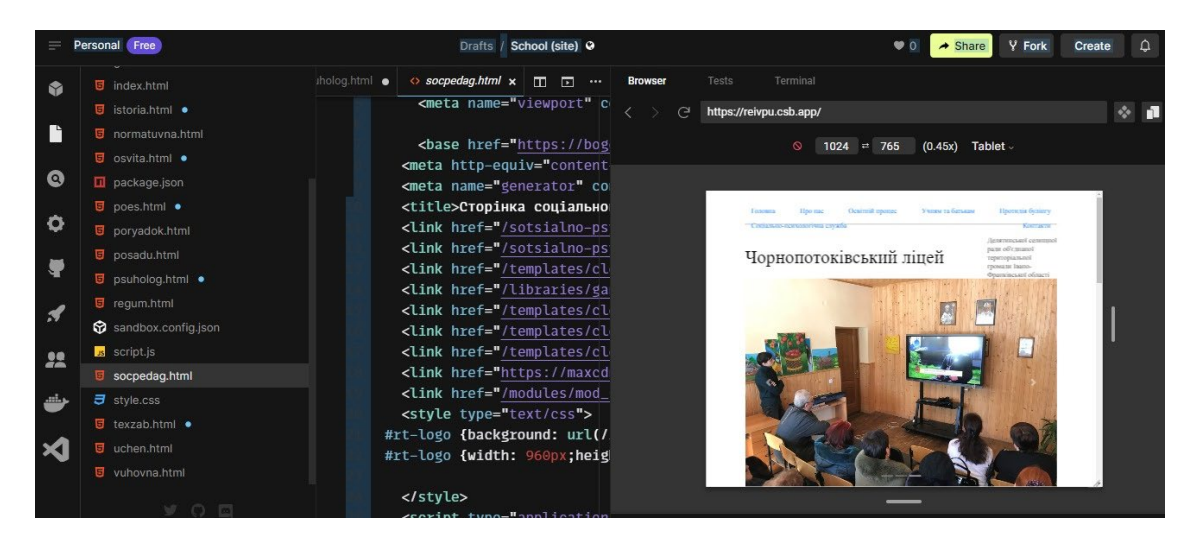

Рис. 3.19. Адаптивність сторінки (планшет)

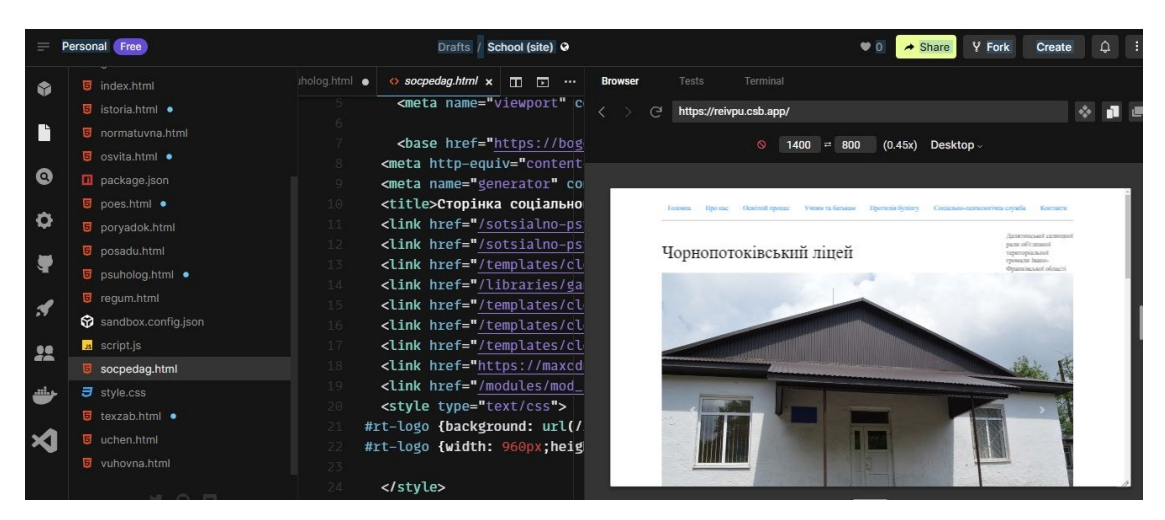

Рис. 3.20. Адаптивність сторінки (ноутбук)

Перевірку кросплатформеності сайту здійснємо за допомогою найпопулярніших браузерів:

- Google Chrome;

- Opera;

- Internet Explorer;

- Mozilla Firefox.

Згідно отриманих результатів немає значних відмінностей в дизайнерському оформленні та в структурі сторінок.

Даний вебсайт можна переглядати у просторах інтернету навіть у режимі анонімного перегляду. Що дозволяє протестувати в режимі онлайн протестувати розроблений ресурс, перевірити його на коректність роботи та внести відповідні правки. Ознайомитися з продуктом можна за посиланням <https://reivpu.csb.app/>

#### **Висновки до третього розділу**

Сформульовано основні цілі створення освітнього вебсайту "Чорнопотоківський ліцей". Беручи їх до уваги було сформульовано основні функції які буде виконувати сайт. Також було визначено завдання які повинен буде вирішувати сайт в ході своєї роботи. Розроблена внутрішня структура сайту визначає логічний ієрархічний розплід вмісту на структурні одиниці та взаємозв'язки між ними. Верстку та програмування вебсайту школи виконано за допомогою мови розмітки тексту html, таблиці стилів css і javascript на платформі CodeSandbox, яка є хмарною платформою розробки, яка дає змогу кодувати, співпрацювати та надсилати проекти будь-якого розміру з будьякого пристрою за рекордно короткий час. Для створення сайту було обрано тему ColorMag. Виконано модернізацію системи управління вмістом шляхом встановлення додаткових плагінів з подальшим їх налаштуванням. Було сформовано структуру меню з усіма рівнями вкладеності та описано зовнішній вигляд. Було здійснено тестування вебсайту на кросплатформеність, адаптивність, ранжування пошуковими системами. Результати тестування вказують, що даний вебпортал відповідає інформаційно-концептуальній моделі та підтримується всіма сучасними браузерами та адаптується під будьякі розміри.

#### **ВИСНОВКИ**

Здійснено аналіз теоретичних засад створення інформаційноконцептуальної моделі веб-ресурсу навчального закладу. Розглянуто характеристику типового вебпорталу та його роль в освітньому просторі. З'ясовано, що сучасні освітні вебсайти є складовою частиною навчальновиховного процесу і вважаються одним із головних елементів інформаційноосвітнього середовища.

Проаналізовано основні властивості і характеристики навчальних сайтів освітніх установ та визначено їх завдання і функції, визначено основну аудиторію.

На основі проведеного аналізу вибрано і розроблено оптимальну структуру освітнього сайту та проаналізовано основні компоненти вебсайту і з'ясовано, що існують структурні компоненти (шапка вебсайту, бічна панель, центральна частина сайту і підвал) і функціональні (модуль новин, пошук по сайту, форум, голосування, мультимедіа, календар та події, перекладач сайту, доступ і безпека та інші).

Визначено основні етапи розробки вебсайту "Чорнопотоківський ліцей". Створено інформаційну модель вебсайту та досліджено основні положення, такі як: призначення, цілі, принципи функціонування, суб'єкти користування, об'єкт, основні розділи і їх зміст.. За допомогою HTML, CSS, JavaScript та платформи CodeSandbox було розроблено освітній веб-сайт "Чорнопотоківський ліцей Делятинської селищної ради".

53

 $\geq$ 

### **Додаток А. Файл index.html**

```
<!DOCTYPE html>
<html lang="ua">
  <head>
   <meta charset="UTF-8" />
   <meta name="viewport" content="width=device-width, initial-scale=1.0"
```

```
 <meta http-equiv="X-UA-Compatible" content="ie=edge" />
 <title>Чорнопотоківський ліцей</title>
```
 $\langle$ link

rel="stylesheet"

href="https://stackpath.bootstrapcdn.com/bootstrap/4.2.1/css/bootstrap.min.css" integrity="sha384-

GJzZqFGwb1QTTN6wy59ffF1BuGJpLSa9DkKMp0DgiMDm4iYMj70gZWKYbI 706tWS"

```
 crossorigin="anonymous"/>
```
<script

```
 src="https://code.jquery.com/jquery-3.3.1.slim.min.js"
```

```
 integrity="sha384-
```
q8i/X+965DzO0rT7abK41JStQIAqVgRVzpbzo5smXKp4YfRvH+8abtTE1Pi6jizo "

```
 crossorigin="anonymous"
```
></script>

<script

src="https://cdnjs.cloudflare.com/ajax/libs/popper.js/1.14.6/umd/popper.min.js"

integrity="sha384-

wHAiFfRlMFy6i5SRaxvfOCifBUQy1xHdJ/yoi7FRNXMRBu5WHdZYu1hA6ZO blgut"

```
 crossorigin="anonymous"
 ></script>
 <script
```

```
src="https://stackpath.bootstrapcdn.com/bootstrap/4.2.1/js/bootstrap.min.js"
```

```
 integrity="sha384-
```

```
B0UglyR+jN6CkvvICOB2joaf5I4l3gm9GU6Hc1og6Ls7i6U/mkkaduKaBhlAXv9
k"
```

```
 crossorigin="anonymous"
 ></script>
 <link rel="stylesheet" href="style.css" />
<link
  href="http://fonts.googleapis.com/css?family=Bitter&subset=latin"
  rel="stylesheet"
  type="text/css"
 />
```

```
<link
```

```
 href="http://fonts.googleapis.com/css?family=Bitter&subset=latin"
  rel="stylesheet"
  type="text/css"
\rightarrow
```

```
 <style>
```
body {

 /\* webkit adjacent sibling bug fix: https://css-tricks.com/webkitsibling-bug/ \*/

```
 -webkit-animation: bugfix infinite 1s;
 }
 @-webkit-keyframes bugfix {
  from {
   padding: 0;
  }
  to {
   padding: 0;
  }
 }
 input[type="checkbox"]#togglebox {
  /* checkbox used to toggle menu state */
  position: absolute;
  left: 0;
  top: 0;
  visibility: hidden;
 }
 label#navtoggler {
  /* Main label icon to toggle menu state */
  z-index: 9;
```
display: block;

position: relative;

font-size: 8px;

 /\* change font size to change label dimensions. Leave width/height below alone \*/

> width: 4em; height: 2.5em;

```
 top: 0;
  left: 0;
  text-indent: -1000px;
  border: 0.6em solid black;
  /* border color */
  border-width: 0.6em 0;
  cursor: pointer;
 }
```
 label#navtoggler::before { /\* inner strip inside label \*/ content: ""; display: block; position: absolute; width: 100%; height: 0.6em; top: 50%; margin-top: -0.3em; left: 0; background: black; /\* stripes background color. Change to match

```
border color of parent label above */
```
}

 nav#expand-fullpagemenu { /\* Full screen nav menu \*/ width: 100%; height: 100%; top: 0; left: 0; -webkit-box-sizing: border-box;

-moz -box -sizing: border -box; box -sizing: border -box; -webkit -transform: scaleY(0); -moz -transform: scaleY(0); transform: scaleY(0); background: #ffffff; display: block; position: fixed; visibility: hidden; z -index: 100; opacity: 1; text -align: center; overflow: auto; -webkit -transition: all 0.5s; -moz -transition: all 0.5s; transition: all 0.5s; }

 nav#expand -fullpagemenu \* { opacity: 0;

}

 nav#expand -fullpagemenu a { text -decoration: none; color: black; text -transform: uppercase; }

 nav#expand -fullpagemenu ul { list -style: none;

```
 margin: 0;
             padding: 0;
             position: relative;
             max-height: 100%;
             top: 40%; /* almost center UL vertically inside nav. When menu 
expands then center it */
             -webkit-transform: translateY(
               -50%
             ); /* center UL vertically inside nav */
             transform: translateY(-50%);
             font: bold 2em "Bitter", sans-serif; /* use google font inside nav UL */
            }
            nav#expand-fullpagemenu ul li {
             margin-bottom: 25px;
            }
            nav#expand-fullpagemenu ul li a {
             padding: 10px;
            }
            nav#expand-fullpagemenu ul li a:hover {
             text-decoration: underline;
            }
            nav#expand-fullpagemenu label#closex {
             /* Large x close button inside nav */
```
width: 50px;

height: 80px;

overflow: hidden;

```
 display: block;
  position: absolute;
  cursor: pointer;
  text-indent: -1000px;
  z-index: 10;
  top: 30px;
  right: 0;
 }
```
 nav#expand-fullpagemenu label#closex::before, nav label#closex::after { /\* render large cross inside close button \*/ content: ""; display: block; position: absolute; width: 100%; height: 6px; background: black; top: 50%; margin-top: -3px; -ms-transform: rotate(0); -webkit-transform: rotate(0); transform: rotate(0); }

 nav#expand-fullpagemenu label#closex::after { /\* render large cross inside close button \*/ -ms-transform: rotate(0); -webkit-transform: rotate(0); transform: rotate(0);

```
input[type="checkbox"]#togglebox:checked \sim nav#expand-
fullpagemenu {
```
}

```
/* nav state when corresponding checkbox is checked */ visibility: visible;
 -webkit-transform: scaleY(1);
 -moz-transform: scaleY(1);
 transform: scaleY(1);
  opacity: 1;
 }
```

```
input[type="checkbox"]#togglebox:checked \sim nav#expand-
fullpagemenu * {
             visibility: visible;
             opacity: 1;
             /* last 0.5s specifies delay before transition begins */
             -webkit-transition: opacity 0.5s 0.5s;
             -moz-transition: opacity 0.5s 0.5s;
             transition: opacity 0.5s 0.5s;
            }
```

```
input[type="checkbox"]#togglebox:checked \sim nav#expand-
fullpagemenu ul {
             top: 50%;
             -webkit-transition: top 0.5s 0.5s;
             -moz-transition: top 0.5s 0.5s;
             transition: top 0.5s 0.5s;
            }
```

```
 input[type="checkbox"]#togglebox:checked
 \sim nav#expand-fullpagemenu
  label#closex::before {
  -webkit-transform: rotate(-45deg);
  -moz-transform: rotate(-45deg);
  transform: rotate(-45deg);
  -webkit-transition: all 0.5s 0.5s;
  -moz-transition: all 0.5s 0.5s;
  transition: all 0.5s 0.5s;
 }
```

```
 input[type="checkbox"]#togglebox:checked
  \sim nav#expand-fullpagemenu
   label#closex::after {
   -webkit-transform: rotate(45deg);
   -moz-transform: rotate(45deg);
   transform: rotate(45deg);
   -webkit-transition: all 0.5s 0.5s;
   -moz-transition: all 0.5s 0.5s;
   transition: all 0.5s 0.5s;
  }
\langlestyle>
```

```
 <script>
```
 // Extra function to control menu state from anywhere on your page/ inside your script

> function expandfullscreenmenu(action) { //param: 'open', 'close', or empty to toggle menu state var togglebox = document.getElementById("togglebox"); var newstate =

```
action == "open" ? true
             : action == "close"
             ? false
             : !togglebox.checked;
          togglebox.checked = newstate; }
        \langlescript\rangle </head>
       <body>
         <header class="header">
          <div class="nav">
          \epsilonspan class="nav-link active-link"> \epsilona href="http://chpotik-
lyceum.if.sch.in.ua/">На головну</a>>/span>
           <span class="nav-link"><a href="http://chpotik-
lyceum.if.sch.in.ua/">Новини</a> </span>
           <span class="nav-link"><a href="http://chpotik-
lyceum.if.sch.in.ua/">Про нас</a></span>
           <span class="nav-link"><a href="http://chpotik-
lyceum.if.sch.in.ua/">Навчальний процес</a></span>
           <span class="nav-link"><a href="http://chpotik-
lyceum.if.sch.in.ua/">Контакти</a></span>
         \langlediv>
         </header>
         <div class="profile">
           <div class="menuwrapper">
             <input type="checkbox" id="togglebox" />
```
<label for="togglebox" id="navtoggler"></label>

63

## <nav id="expand-fullpagemenu"> <label for="togglebox" id="closex">Close</label>

# $\langle ul \rangle$  <li><span class="nav-link active-link"><a href="http://chpotiklyceum.if.sch.in.ua/">На головну</a>></span></li>  $\langle$ li $\rangle$  $\langle$ span class="nav-link" $\rangle$  $\langle$ a href="http://chpotiklyceum.if.sch.in.ua/">Новини</a>></span></li> <li><span class="nav-link"><a href="http://chpotiklyceum.if.sch.in.ua/">Про нас</a>></span></li> <li><span class="nav-link"><a href="http://chpotiklyceum.if.sch.in.ua/">Навчальний процес</a></span></li> <li><span class="nav-link"><a href="http://chpotiklyceum.if.sch.in.ua/">Контакти</a></span></li>  $\langle \rangle$

 <div class="switch-wrap"> <!-- Rounded switch --> <label class="switch">  $\leq$ input type="checkbox"  $\geq$  <span class="slider round"></span> </label>  $\langle$ div $>$  $\langle$ nav $>$  $\langle$ div> <div class="profile-info"> <span class="name"> Чорнопотоківський  $\langle$ br $/$ 

ліцей

 $<$ /span $>$ 

 $<$ span class="info">

 Делятинської селищної ради об'єднаної територіальної громади Івано-Франківської області

</span>

 <div class="language"> <!-- Rounded switch --> <label class="switch"> <input type="checkbox" /> <span class="slider round"></span> </label>  $\langle$ div>  $\langle$ div>

```
 <div class="profile-img"></div>
\langlediv>
```

```
 <div class="slider-wrap">
```
 $\langle$ div

```
 id="carouselExampleIndicators"
  class="carousel slide"
  data-ride="carousel"
\geq <ol class="carousel-indicators">
  \langleli
    data-target="#carouselExampleIndicators"
```

```
 data-slide-to="0"
```
class="active"

 $>>$ /li $>$ 

```
 <li data-target="#carouselExampleIndicators" data-slide-to="1"></li>
  <li data-target="#carouselExampleIndicators" data-slide-to="2"></li>
\langle 0| \rangle
```
<div class="carousel-inner">

<div class="carousel-item active">

```
\langle \text{img src} = "./images/pol.jpg" class="d-block w-100" alt="photol"\langlediv>
```
<div class="carousel-item">

 $\langle \text{img src} = "./images/po4.jpg" class="d-block w-100" alt="photo2" />$ 

 $\langle$ div>

<div class="carousel-item">

```
 <img src="./images/po0.png" class="d-block w-100" alt="photo3" />
\langlediv>
```

```
\langlediv>
```
 $\leq$ a

 class="carousel-control-prev" href="#carouselExampleIndicators"

role="button"

data-slide="prev"

 $\geq$ 

```
 <span class="carousel-control-prev-icon" aria-hidden="true"></span>
 <span class="sr-only">Previous</span>
```
 $\langle a \rangle$ 

 $\leq$ a

 class="carousel-control-next" href="#carouselExampleIndicators" role="button"

```
 data-slide="next"
```
 $\geq$ 

```
 <span class="carousel-control-next-icon" aria-hidden="true"></span>
   <span class="sr-only">Next</span>
 \langle a \rangle\langlediv>
```
 $\leq$ a

 class="carousel-control-prev" href="#carouselExampleIndicators" role="button" data-slide="prev"

 $\geq$ 

```
 <span class="carousel-control-prev-icon" aria-hidden="true"></span>
 <span class="sr-only">Previous</span>
```
</a>

 $\leq$ a

class="carousel-control-next"

href="#carouselExampleIndicators"

role="button"

data-slide="next"

 $\geq$ 

```
 <span class="carousel-control-next-icon" aria-hidden="true"></span>
   <span class="sr-only">Next</span>
 \langle a \rangle\langlediv>
```

```
 <div class="about-me-wrap">
```

```
 <span class="about-me-title">Загальна інформація</span>
```
<div class="about-me-descr">

 <span>Повна назва: Чорнопотоківський ліцей Делятинської селищної ради </span>

<span>Директор: Струк Михайло Іванович</span>

<span>Куратор ЗЗСО: Василишин Василь Михайлович</span>

<span>Мова навчання: українська</span>

<span>Профілі навчання: Технологічний</span>

 $\epsilon$ span>Спроможність закладу освіти (учнів): 505 $\epsilon$ /span>

 $<$ span>Кількість учнів: 434 $<$ /span>

<span>Кількість персоналу: 63</span>

<span>Кількість класів: 22</span>

<span>Кількість приміщень: 23</span>

 $\le$ span>Кількість інклюзивних класів:  $3$  $\le$ /span>  $\langle$ div>  $\langle$ div>

 <div class="skils-wrap"> <p><span class="skils-title"> Статистика  $<$ /span $>>$ /p $>$ 

<span class="skils-desc">

 $\langle p \rangle$ Заповненість штату(100%)  $\langle p \rangle$  sprogress max="100" value="100">  $<$ /progress $>>$ /p $>$ 

<p>Забезпеченість навчальними матеріалами (20%)  $\langle$  progress max="100" value="20">  $\langle$  progress> $\langle$ p>

 $\langle p \rangle$ Заповненість класів (67%)  $\langle p \rangle$  rogress max="100" value="67"> </progress></p>

 $<$ /span $>$ 

$$
\langle \text{div} \rangle
$$

```
\langlediv class="portfolio-wrap"> \langlebr\rangle <p><span class="portfolio-title">
     Діяльність
   </span></p>
```
 <iframe class="portfolio-item-wrap" src="https://www.youtube.com/embed/Ih3eJUGV0LQ" title="YouTube video player" frameborder="0" allow="accelerometer; autoplay; clipboard-write; encrypted-media; gyroscope; picture-in-picture" allowfullscreen $\ge$ iframe>

> $\langle br \rangle \langle br \rangle \langle br \rangle$  $\langle$ div $>$

 <div class="contacts-wrap"> <h2 class="contacts-title">

 Контакти  $<$ /h2> <div class="contacts-desc"> Залиште свій коментар  $\langle$ div> <input id="contacts-message" type="text"/>

<span class="contacts-btn"> Надіслати </span>

 <div class="Links-wrap"> <a href="https://www.facebook.com/chpotik.lyceum/">  $\langle \text{img src} = " \cdot \text{/images/fb.png" alt} = "Facebook" width = "50\%" / \rangle \langle \text{/a>}$  <a href="https://www.instagram.com/chpotiklyceum/">  $\langle \text{img src} = "1 \rangle \cdot \langle \text{images/in.jpg} \rangle$  alt="Instagram" width="50%"/ $\langle \text{age} \rangle$  $\leq$ a

```
href="https://www.youtube.com/channel/UClT6_eGqDgdIDmKARKyxoJw">
               \langle \text{img src} = "I \cdot \text{images}/\text{yt.png}" alt="Telegram" width="50%"/\langle \text{key} \rangle <a href="http://chpotik-lyceum.if.sch.in.ua/">
               \langle \text{img src} = "l \cdot \text{images/go.png} "alt="Twitter" width="50\%" / \rangle \langle a \rangle\langlediv>
```
 <div class="contacts-text">Наші сторінки в Facebook, Instagram, You Tube, Goodle</div>

 $\langle$ div>

 $\langle$ div>

```
 <script src="./script.js"></script>
  </body>
</html>
```
### **Додаток Б. Файл style.css**

```
{
  margin: 0;
  padding: 0;
}
body {
  background-image: url(./images/fon.jpg);
  background-repeat: repeat-y;
  background-position: right;
  background-size: 8%;
}
.header {
  display: flex;
  align-items: center; /* Вирівнює елементни по вертикальному центру */
  width: 80%;
  height: 87px;
 margin: auto; /* Вирівнює блок по центру */ border-bottom: 1px solid #828282;
}
.menuwrapper {
  display: none;
  margin-top: 50px;
}
#expand-fullpagemenu {
  display: flex !important;
 justify-content: space-between !important;
  padding-top: 45px;
```
}

71

```
.nav \{ height: 20px;
  width: 100%;
  display: flex; /* Ставить елементи в рядом */
 justify-content: space-between; /* Розкидає елементи по краях блоку */
}
```

```
.nav-link {
  font-family: Gilroy-Bold;
  font-size: 18px;
  line-height: 22px;
  color: #828282;
  cursor: pointer;
}
```

```
.nav-link:hover {
  color: black;
```
### }

```
.active-link {
  color: black;
}
```

```
.profile {
  width: 80%;
  margin: auto;
  margin-top: 30px;
}
```
```
.profile
-info {
  display: flex;
 justify
-content: space
-between;
 align
-items: center;
  color: #070707; }
```

```
.name {
 font
-family: Gilroy
-Bold;
 font
-size: 47.3392px;
 line
-height: 59px;
}
```

```
.info {
  width: 180px;
 font
-family: Gilroy
-Medium;
 font
-size: 18px;
 line
-height: 22px;
  /*color: #070707;*/ }
```

```
.language,
.switch
-wrap {
 transform: rotate(
-90deg);
}
```
.language, .switch -wrap { display: none; }

```
.lang {
  /*color: #070707;*/
 font
-family: Gilroy
-Bold;
 font
-weight: bold;
 font
-size: 16px;
 line
-height: 20px;
  color: #828282; }
```

```
.lang
-active {
  color: #070707; }
.about
-me
-title {
 font
-family: Gilroy
-Bold;
 font
-size: 34px;
 line
-height: 42px;
 text
-align: center;
 margin
-top: 30px;
```
## }

```
.about
-me
-wrap {
 width: 80%;
 margin: auto;
 text
-align: center;
 display: flex;
 justify
-content: space
-between;
 flex
-direction: column;
```
}

.about -me -descr { width: 100%; margin: auto; text -align: left; display: flex ; justify -content: space -between; flex -direction: column; margin -top: 30px; font -family: Lobster; font -weight: bold; }

```
.slider
-wrap {
 margin: auto;
 width: 80%;
```

```
}
```

```
.skils
-wrap {
 width: 80%;
 margin: auto;
margin-top: 55px;
 margin
-bottom: 110px;
 text
-align: center;
```
}

.skils -info { margin: auto; display: flex; justify -content: space -between; align -items: center;

```
margin-top: 55px;
}
```

```
.skils
-item
-wrap {
  width: 100%;
  display: flex;
 flex
-direction: column;
 justify
-content: space
-between;
 align
-items: center;
}
.skils
-item
-img {
  width: 50%; }
```
.skils -item -feedback -img { width: 50%; }

.contacts -title { font -family: Gilroy -Bold; font -size: 34px; line -height: 42px; text -align: center; }

.contacts -desc { width: 250px; font -family: Gilroy -Medium; font -size: 18px; line -height: 22px; margin: auto;

 margin -top: 30px; margin -bottom: 30px; } .skils -title { font -family: Gilroy -Bold; font -size: 34px; line -height: 42px; text -align: center; } .contacts -wrap { text -align: center; } .contacts -btn { font -family: Gilroy -Bold; font -size: 18px; line -height: 22px; text -align: center; color: #ffffff; background: #070707; padding: 12px 30px 12px 30px; border -radius: 30px; cursor: pointer; } .Links -wrap { display: flex; justify -content: space -between; width: 342px; margin: auto; margin-top: 65px; margin -bottom: 30px;

```
}
.Links
-wrap img {
  cursor: pointer; }
.contacts
-text {
 font
-family: Gilroy
-Medium;
 font
-size: 14px;
 line
-height: 17px;
 text
-align: center;
  color: #828282;
  width: 345px;
  margin: auto;
 margin
-bottom: 30px;
}
.portfolio
-title {
  height: 200px;
  padding: 50px;
 margin
-bottom: 50px;
 font
-family: Gilroy
-Bold;
 font
-size: 34px;
 line
-height: 42px;
 text
-align: center;
}
```
.portfolio -wrap { text -align: center;

margin-top: 50px; margin -bottom: 30px;

}

.portfolio -item -wrap { margin -top: 40px; margin -bottom: 20px; width: 80%; height: 500px; }

.portfolio -desc { font -family: Gilroy -Medium; font -size: 18px; line -height: 22px; text -align: center; text -decoration -line: underline; color: #070707; } @media (max -width: 750px) { .header {

display: none;

# }

```
 .menuwrapper {
  display: block;
  position: absolute;
  left: 93%;
  top: 5%;
}
```
 .profile { position: relative; }

```
 .profile
-info {
 flex
-direction: column;
 align
-items: flex
-start;
 }
 .name {
 margin
-bottom: 23px;
 }
 .info {
 margin
-bottom: 37px;
 }
 .language {
   display: none;
 }
 .about
-me
-wrap {
 flex
-direction: column;
 align
-items: center;
   margin: auto;
 }
 .about
-me
-descr {
   width: 100%;
 }
 .skils
-info {
 flex
-direction: column;
 align
-items: center;
```
}

```
 .skils
-item
-wrap {
   width: 30%;
   height: 50px;
 margin
-bottom: 50px;
 }
 .portfolio
-wrap {
 flex
-direction: column;
 align
-items: center;
   height: 500px;
 }
 .portfolio
-item
-wrap {
  height: 50%;
 }
```

```
 .message
-warp {
   width: 65%;
   margin: auto;
   display: flex;
 flex
-direction: column;
 }
```

```
 .contacts
-btn {
 margin
-top: 500px;
 }
 .contacts
-desc {
   width: 100%;
 }
 #contacts
-message {
 margin
-bottom: 30px;
```

```
 }
 .contacts-text {
  width: 100%;
 }
 .Links-wrap {
  display: flex;
  width: 50%;
  flex-direction: column;
  align-items: center;
 }
 .Links-wrap a {
  width: 100px;
 }
 .nav-link {
  font-size: 34px;
  line-height: 42px;
 }
 .switch-wrap {
  position: absolute;
  bottom: 10px;
  right: 0;
```

```
 }
```
}

/\* The switch - the box around the slider \*/ .switch { position: relative; display: inline-block; width: 60px;

```
 height: 34px;
}
/* Hide default HTML checkbox */
.switch input {
  display: none;
}
```
/\* The slider \*/ .slider { position: absolute; cursor: pointer; top: 0; left: 0; right: 0; bottom: 0; background-color: #ccc; -webkit-transition: 0.4s; transition: 0.4s;

}

.slider:before { position: absolute; content: ""; height: 26px; width: 26px; left: 4px; bottom: 4px; background-color: white; -webkit-transition: 0.4s;

```
 transition: 0.4s;
}
input:checked + .slider {
  background-color: #2196f3;
}
```

```
input:focus + .slider {
  box-shadow: 0 0 1px #2196f3;
}
```

```
input:checked + .slider:before {
  -webkit-transform: translateX(26px);
  -ms-transform: translateX(26px);
  transform: translateX(26px);
}
```

```
/* Rounded sliders */
.slider.round {
  border-radius: 34px;
}
```

```
.slider.round:before {
  border-radius: 50%;
}
```
## **Додаток В. Файл script.js**

```
const btnSendMessage = document.querySelector(".contacts-btn");
     const contactsMessageInput = document.querySelector("#contacts-
message");
```
const btnColorChange = document.querySelector(".slider"); const headerLink = document.querySelector(".nav-link"); const profileInfoBlock = document.querySelector(".profile-info"); const skilsBlock = document.querySelector(".skils-wrap"); const burgerOpen = document.querySelector("#navtoggler"); const burgerCloses = document.querySelector("#closex"); const contactsWrap = document.querySelector(".contacts-wrap"); const switchWrap = document.querySelector(".switch-wrap"); const portfolioWrap = document.querySelector(".portfolio-wrap"); const aboutMeWrap = document.querySelector(".about-me-wrap"); const navtoggler = document.querySelector("#navtoggler");

```
btnSendMessage.addEventListener("click", () => {
  alert(
  ''' + contactsMessageInput.value +
   ''' +" " " + "Ваш коментар буде надіслано Чорнопотоківському ліцею"
  );
  contactsMessageInput.value = "";
});
```
btnColorChange.addEventListener("click", () => { if (document.body.style.background  $==$  "black") { document.body.style.background = "white"; headerLink.style.color = "black"; profileInfoBlock.style.color = "#070707"; skilsBlock.style.color = "#070707"; btnSendMessage.style.backgroundColor = "black";

```
 btnSendMessage.style.color = "white";
   contactsWrap.style.color = "#070707";
   burgerOpen.style.color = "black";
   portfolioWrap.style.color = "#070707";
   aboutMeWrap.style.color = "#070707";
   navtoggler.style.backgroundColor = "white";
  } else {
   document.body.style.background = "black";
   headerLink.style.color = "white";
   profileInfoBlock.style.color = "#afb1b4";
   skilsBlock.style.color = "#afb1b4";
   btnSendMessage.style.backgroundColor = "white";
   btnSendMessage.style.color = "black";
   contactsWrap.style.color = "#afb1b4";
   portfolioWrap.style.color = "#afb1b4";
   aboutMeWrap.style.color = "#afb1b4";
   burgerOpen.style.color = "white";
   navtoggler.style.backgroundColor = "white";
  }
});
burgerOpen.addEventListener("click", () => {
  document.body.style.overflow = "hidden";
  switchWrap.style.display = "block";
});
```

```
burgerCloses.addEventListener("click", () => {
  document.body.style.overflow = "auto";
});
```

```
{
 "name": "school",
  "version": "1.0.0",
 "description": "",
 "main": "index.html",
  "scripts": {
   "start": "serve",
```
 "build": "echo This is a static template, there is no bundler or bundling involved!"

```
 },
        "repository": {
        "type": "git",
         "url": "git+https://github.com/codesandbox-app/static-template.git"
        },
        "keywords": [],
        "author": "Ives van Hoorne",
        "license": "MIT",
        "bugs": {
         "url": "https://github.com/codesandbox-app/static-template/issues"
        },
        "homepage": "https://github.com/codesandbox-app/static-
template#readme",
        "devDependencies": {
         "serve": "^11.2.0"
        }
      }
```
## **Додаток Д. Файл SANDBOX.CONFIG.JSON**

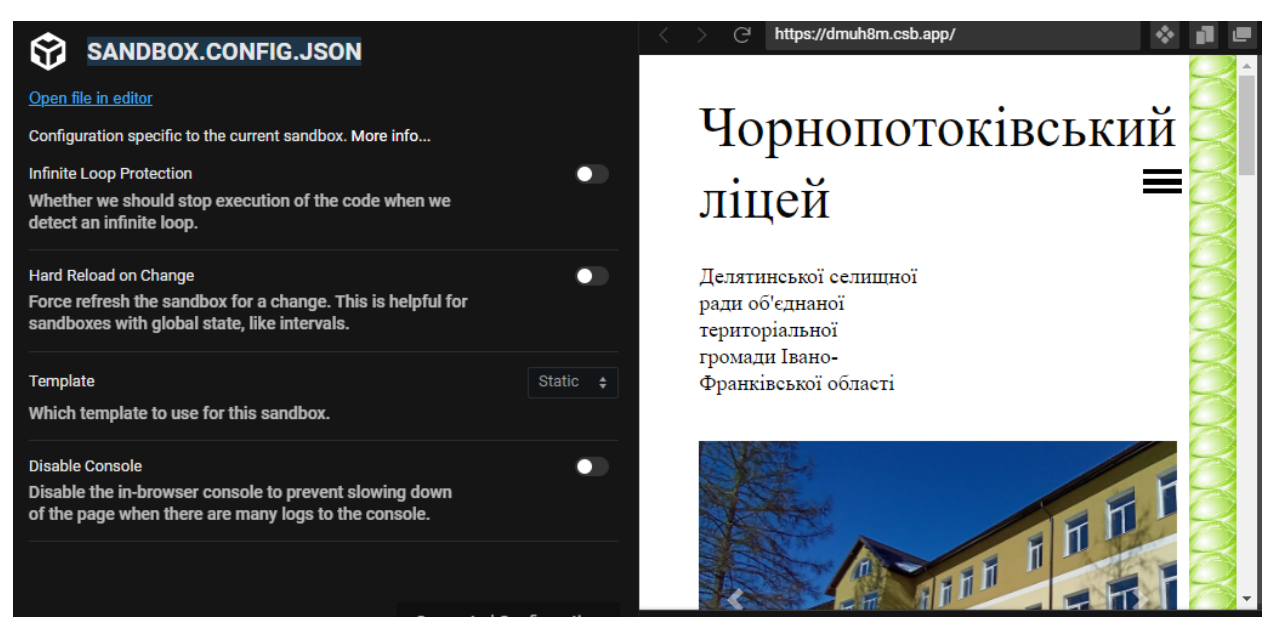

#### **СПИСОК ВИКОРИСТАНИХ ДЖЕРЕЛ**

1. Брежнєва, В.В. Інформаційне обслуговування: продукти і послуги, що надаються бібліотеками та інформаційними службами підприємств [Текст] / В.В. Брежнєва, В.А. Мінкіна; СПбГУКІ. - 2-е вид., Перераб. - СПб.: [Професія,](https://ua-referat.com/%D0%9F%D1%80%D0%BE%D1%84%D0%B5%D1%81%D1%96%D1%8F) 2006. - 304 с. - (Серія «Бібліотека»)

2. Воройскій, Ф.С. Інформатика. Енциклопедичний систематизований словник-довідник: введення в сучасні [інформаційні](https://ua-referat.com/%D0%86%D0%BD%D1%84%D0%BE%D1%80%D0%BC%D0%B0%D1%86%D1%96%D1%8F) і телекомунікаційні технології в [термінах](https://ua-referat.com/%D0%A2%D0%B5%D1%80%D0%BC%D1%96%D0%BD%D0%B8) і фактах [Текст] / Ф.С. Воройскій. - 4 е вид. - М.: Фізматліт, 2006. - 965 с.

3. Гендін, Н.І. Використання формалізованих методів при підготовці тексту для веб-сайтів установ культури [Текст] / Н.І. Гендін, Н.І. Кілковий, О.І. Алдохін / / Наукові та технічні бібліотеки. - 2008. - № 3. - С. 29-35

4. Гендін, Н.І. Лінгвістичні засоби проектування контенту веб-сайтів [Текст] / Н.І. Гендін / / Наукові та технічні бібліотеки. - 2008. - № 3. - С. 5-14

5. Документи [ЮНЕСКО](https://ua-referat.com/%D0%AE%D0%9D%D0%95%D0%A1%D0%9A%D0%9E) про побудову інформаційного суспільства: Декларація принципів / / Бібліотечна справа XXI століття. - 2005. - № 1. - С.4- 45

6. Земсков, А.І. Деякі особливості роботи з [електронними](https://ua-referat.com/%D0%95%D0%BB%D0%B5%D0%BA%D1%82%D1%80%D0%BE%D0%BD%D1%96%D0%BA%D0%B0) документами [Текст] / А.І. Земсков / / Наукові та технічні бібліотеки. - 2008. - № 2. - С. 112-125

7. Іванов. А. Підготовка сайту для індексування в пошукових системах [Електронний ресурс] / Андрій [Іванов](https://ua-referat.com/%D0%86%D0%B2%D0%B0%D0%BD%D0%BE%D0%B2) / / Режим доступу: http://www.ashmanov.com/pap/ivsprep.phtm

8. Інькова, Н. А. Створення Web-сайтів: Навчально-методичний посібник [Електронний ресурс] / Інькова Н.А., Зайцева Е.А., Кузьміна Н.В., Толстих С.Г. / / Режим доступу: http://club-edu.tambov.ru/methodic/fio/p5.doc

9. Кречетников, К.Г. Рекомендації з проектування [мотиваційної](https://ua-referat.com/%D0%9C%D0%BE%D1%82%D0%B8%D0%B2%D0%B0%D1%86%D1%96%D1%97) та змістовної складових освітнього середовища вузу на основі інформаційних

89

технологій [Електронний ресурс] / К.Г. Кречетніков / / Режим доступу: http://www.auditorium.ru/aud

10. Кузьмін, Є.І. Інформаційно-освітній портал «Культура і мистецтво»: на шляху до ефективного утворення [Текст] / Кузьмін Є.І., Мурована Т.А. Єршова Т.В. / / Наукові та технічні бібліотеки. - 2008. - № 2. - С. 48-51

11. Метьюс, М. [FrontPage](https://ua-referat.com/FrontPage) 2000: повне керівництво [Текст] / М. Метьюс, Е. Полсен; пер. з англ. - К.: Видавнича група BHV, 2000. - 752 c.

12. Селін, Г. Інтернет-посібник зі [створення Web](https://ua-referat.com/%D0%A1%D1%82%D0%B2%D0%BE%D1%80%D0%B5%D0%BD%D0%BD%D1%8F_Web-%D1%81%D0%B0%D0%B9%D1%82%D1%83)-сайту, його публікації та способи розкручування [Електронний ресурс] / Геннадій Селін / / Режим доступу: http://web-book.narod.ru/

13. Довідник інформаційного працівника [Текст] / Наук. ред. Р.С. Гиляревский, В.А. Мінкіна. - СПб.: Професія, 2005. - 552 с. - (Серія «Бібліотека»)

14. Панкова, Є.В. Інтернет-сайт середнього професійного навчального закладу: ефективність пошуку в Інтернеті [Текст] / Панкова Є.В., Косінова С. А. / / Наукові та технічні бібліотеки. - 2008. - № 3. - С. 41-44

15. Принципи якості веб-сайтів з культури / ред. М.Т.Н. Темпера, А. Темпера. - М., 2006. - 61 с.

16. Пуніна, Т.Г. Проектування і розміщення в мережі Інтернет адміністративних сайтів освітніх установ: Навчально-методичний посібник [Електронний ресурс] / Т. Г. Пуніна / / Режим доступу: http:// clubedu.tambov.ru/methodic/2007/ppsite/content. html

17. Режепп, А. Типові помилки при створенні корпоративних webсайтів [Текст] / А. Режепп, Ю. Степанов, О. Павлова / / Світ Internet. - 2001. - № 2. - С. 70-73

18. Рогачова, Г.І. Сучасні [інформаційні](https://ua-referat.com/%D0%86%D0%BD%D1%84%D0%BE%D1%80%D0%BC%D0%B0%D1%86%D1%96%D1%8F) освітні ресурси [Текст] / Г.І. Рогачова / / Інформатизація шкільної освіти: Матеріали міжнар. наук. практ. конф. 17-18 вересня 2002 р. - [Барнаул,](https://ua-referat.com/%D0%91%D0%B0%D1%80%D0%BD%D0%B0%D1%83%D0%BB) 2003. - С. 34-36

90

19. Тлеукеева, Р. Традиційні та електронні ресурси: стан, проблеми. ефективність використання [Текст] / Роза Тлеукеева / / Бібліотека. - 2008. - № 1. - С. 15-19

20. Шрайберг, Я.Л. Бібліотека, електронна інформація і мінливий суспільство в інформаційному столітті [Текст] / Я.Л. Шрайберг / / Наукові та технічні бібліотеки. - 2007. - № 1. - С. 25-55

21. Методичні рекомендації щодо організації роботи сайту закладу освіти (із фокусом на повагу прав людини в онлайновому просторі) [Електронний ресурс] / Додаток 1 до листа ДНУ «Інститут модернізації змісту освіти» від 04.06.2020 № 22.1/10-1154/ / Режим доступу: https://hoippo.km.ua/wp-

content/uploads/2020/06/%D0%94%D0%BE%D0%B4%D0%B0%D1%82%D0% BE%D0%BA-1-%D0%B4%D0%BE-

%D0%BB%D0%B8%D1%81%D1%82%D0%B0.pdf

22. Закон України "Про освіту". [Електронний ресурс] URL : [https://zakon.rada.gov.ua/laws/show/2145](https://zakon.rada.gov.ua/laws/show/2145-19)-19

23. Закон України "Про захист персональних даних". Ст. 14. Поширення персональних даних. [Електронний ресурс] URL : http://zakon0.rada.gov.ua/laws/show/2297-17

24. Закон України "Про охорону дитинства". Ч. 5, ст. 10. [Електронний ресурс] [http://zakon5.rada.gov.ua/laws/show/2402](http://zakon5.rada.gov.ua/laws/show/2402-14/page2)-14/page2

25. Закон України "Про засади запобігання та протидії дискримінації в Україні<sup>"</sup> [Електронний ресурс]URL : [https://zakon.rada.gov.ua/laws/show/5207](https://zakon.rada.gov.ua/laws/show/5207-17/ed20140530/find?text=%F3%F2%E8%F1%EA+-)-

#### [17/ed20140530/find?text=%F3%F2%E8%F1%EA+](https://zakon.rada.gov.ua/laws/show/5207-17/ed20140530/find?text=%F3%F2%E8%F1%EA+-)-

26. Пауэлл Томас А. Web-дизайн. – СПб.:БХВ-Петербург, 2002.

27. .Роджерс Р. Алгоритмические основы машинной графики. – М.: Мир, 1989.

28. .Романюк О.Н.. Комп'ютерна графіка. Навчальний посібник – Вінниця: ВДТУ, 2000.

91